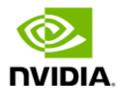

# NVIDIA Magnum IO GPUDirect Storage

Configuration and Benchmarking Guide

## Table of Contents

| Chapter 1. Introduction                                               | . 1 |
|-----------------------------------------------------------------------|-----|
| Chapter 2. About this Guide                                           | 2   |
| Chapter 3. Benchmarking GPUDirect Storage                             | 3   |
| 3.1. Determining PCIe Device Affinity                                 | 3   |
| 3.2. GPUDirect Storage Configuration Parameters                       | 8   |
| 3.2.1. System Parameters                                              | 8   |
| 3.2.2. GPUDirect Storage Parameters                                   | 8   |
| 3.3. GPUDirect Storage Benchmarking Tools                             | 13  |
| 3.3.1. gdsio Utility                                                  | 13  |
| 3.3.2. gds-stats Tool                                                 | 14  |
| Chapter 4. GPUDirect Storage Benchmarking on Direct Attached Storage  | 18  |
| 4.1. GPUDirect Storage Performance on DGX-2 System                    | .18 |
| 4.2. GPUDirect Storage Performance on a DGX A100 System               | 22  |
| Chapter 5. GPUDirect Storage Benchmarking on Network Attached Storage | 29  |
| 5.1. GPUDirect Storage Benchmarking on NFS                            | .29 |
| Chapter 6. Summary                                                    | 36  |
| Appendix A. Benchmarking and Performance                              | 37  |
| A.1. The Language of Performance                                      | 37  |
| A.2. Benchmarking Storage Performance                                 | .38 |

# Chapter 1. Introduction

NVIDIA<sup>®</sup> GPUDirect<sup>®</sup> Storage (GDS) is the newest addition to the GPUDirect family. GDS enables a direct data path for direct memory access (DMA) transfers between GPU memory and storage, which avoids a bounce buffer through the CPU. This direct path increases system bandwidth and decreases the latency and utilization load on the CPU.

The purpose of this guide is to help the user evaluate and test GDS functionality and performance by using sample applications. These applications can be run after you set up and install GDS and before you run the custom applications that have been modified to take advantage of GDS.

Refer to the following guides for more information about GDS:

- <u>GPUDirect Storage Design Guide</u>
- <u>GPUDirect Storage Overview Guide</u>
- <u>cuFile API Reference Guide</u>
- <u>GPUDirect Storage Release Notes</u>
- <u>GPUDirect Storage Best Practices Guide</u>
- <u>GPUDirect Storage Troubleshooting Guide</u>
- ► <u>GPUDirect Storage O\_DIRECT Requirements Guide</u>

To learn more about GDS, refer to the following posts:

- ▶ <u>GPUDirect Storage: A Direct Path Between Storage and GPU Memory.</u>
- ▶ The <u>Magnum IO</u> series.

# Chapter 2. About this Guide

Configuration and benchmarking are very tightly coupled activities. Benchmarking provides the ability to determine the potential performance based on the current system configuration, and the impact of configuration changes. Configuration changes are sometimes required to achieve optimal benchmark results, which will potentially translate into increased performance of production workloads.

This guide provides information and examples of the various system configuration attributes, both hardware and software, and how they factor into the delivered performance of GPUDirect Storage. Local drive configurations (Direct Attached Storage - DAS) and Network storage (Network Attached Storage - NAS) are covered. The benchmarking tool included when GDS is installed, gdsio, is covered and its use demonstrated, as well as gdsbench, a shell wrapper around gdsio that facilitates ease of use and generating performance results very quickly.

Appendix A covers benchmarking and performance in general, along with considerations when benchmarking storage systems.

# Chapter 3. Benchmarking GPUDirect Storage

GDS enables high throughput and low latency data transfer between storage and GPU memory, which allows you to program the DMA engine of a PCIe device with the correct mappings to move data in and out of a target GPU's memory. As such, it becomes clear the path between the GPU and the network card or storage device/controller factors significantly into delivered performance, both throughput and latency. The PCIe topology, PCIe root complex, switches and the physical location of the GPU and network and storage devices need to be examined and factored into the configuration details when benchmarking GDS.

Achieving optimal performance with GDS benchmarking requires working through the PCIe topology and determining:

- which IO devices and GPUs are on the same PCIe switch or root complex
- which device communication paths require traversing multiple PCIe ports and possibly crossing CPU socket boundaries

The diagram in the following section illustrates an example of PCIe topology, showing different devices across multiple PCIe switches.

Determining PCIe device proximity is not necessarily an easy task, as it requires using multiple Linux utilities to correlate device names and numbers to the hierarchical numbering scheme used to identify PCIe devices, referred to as BDF notation (bus:device.func) or extended BDF notation, which adds a PCIe domain identifier to the notation, as in domain:bus:device.func.

```
$ lspci | grep -i nvidia
36:00.0 3D controller: NVIDIA Corporation Device 20b0 (rev a1)
$ lspci -D | grep -i nvidia
0000:36:00.0 3D controller: NVIDIA Corporation Device 20b0 (rev a1)
```

In the first example, note the standard PCIe BDF notation for the first NVIDIA GPU, 36:00.0. In the second example, the -D flag was added to show the PCIe domain (extended BDF), 0000:36:00.0.

## 3.1. Determining PCIe Device Affinity

The examples in this section were performed on an NVIDIA<sup>®</sup> DGX-2<sup>™</sup> system. The figure below shows a subset of the DGX-2 system architecture, illustrating the PCIe topology:

Figure 1. PCIe Topology

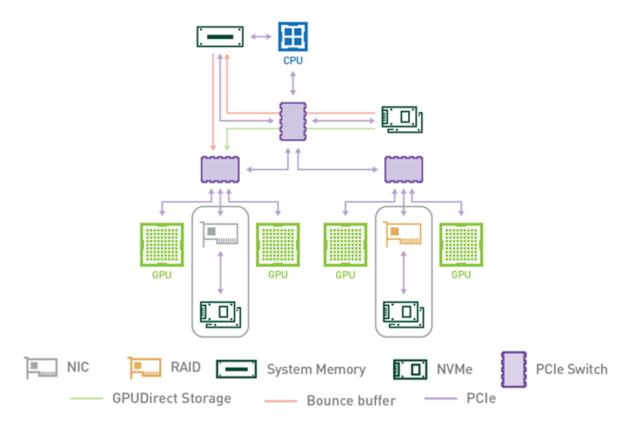

A DGX-2 system has two CPU sockets, and each socket has two PCIe trees. Each of the four PCIe trees (only one is shown above) has two levels of switches. Up to four NVMe drives hang off of the first level of switches. Each second-level switch has a connection to the first level switch, a PCIe slot that can be populated with a NIC or RAID card, and two GPUs.

The commands and methodology in the following sample output apply to any system that runs Linux. The goal is to associate GPUs and NVMe drives in the PCIe hierarchy and determine which device names to use for GPUs and NVMe drives that share the same upstream PCIe switch. To resolve this issue, you must correlate Linux device names with PCIe BDF values. For the locally attached NVMe disks, here is an example that uses Linux /dev/disk/by-path directory entries:

```
dgx2> ls -l /dev/disk/by-path
```

```
total 0
lrwxrwxrwx 1 root root 9 Nov 19 12:08 pci-0000:00:14.0-usb-0:8.1:1.0-scsi-0:0:0:0 -
> ../../sr0
lrwxrwxrwx 1 root root 9 Nov 19 12:08 pci-0000:00:14.0-usb-0:8.2:1.0-scsi-0:0:0:0 -
> ../../sda
lrwxrwxrwx 1 root root 13 Nov 19 12:08 pci-0000:01:00.0-nvme-1 -> ../../nvme0n1
lrwxrwxrwx 1 root root 15 Nov 19 12:08 pci-0000:01:00.0-nvme-1-part1 -> ../../
nvme0n1p1
lrwxrwxrwx 1 root root 15 Nov 19 12:08 pci-0000:05:00.0-nvme-1 -> ../../nvme1n1
lrwxrwxrwx 1 root root 15 Nov 19 12:08 pci-0000:05:00.0-nvme-1 -> ../../
nvme1n1p1
lrwxrwxrwx 1 root root 15 Nov 19 12:08 pci-0000:05:00.0-nvme-1-part1 -> ../../
nvme1n1p1
lrwxrwxrwx 1 root root 15 Nov 19 12:08 pci-0000:05:00.0-nvme-1-part1 -> ../../
nvme1n1p1
lrwxrwxrwx 1 root root 15 Nov 19 12:08 pci-0000:05:00.0-nvme-1-part2 -> ../../
nvme1n1p1
lrwxrwxrwx 1 root root 15 Nov 19 12:08 pci-0000:05:00.0-nvme-1-part2 -> ../../
nvme1n1p1
```

```
lrwxrwxrwx 1 root root 13 Nov 19 12:08 pci-0000:2e:00.0-nvme-1 -> ../../nvme2nl
lrwxrwxrwx 1 root root 13 Nov 19 12:08 pci-0000:2f:00.0-nvme-1 -> ../../nvme3nl
lrwxrwxrwx 1 root root 13 Nov 19 12:08 pci-0000:51:00.0-nvme-1 -> ../../nvme4nl
lrwxrwxrwx 1 root root 13 Nov 19 12:08 pci-0000:52:00.0-nvme-1 -> ../../nvme5nl
lrwxrwxrwx 1 root root 13 Nov 19 12:08 pci-0000:b1:00.0-nvme-1 -> ../../nvme6nl
lrwxrwxrwx 1 root root 13 Nov 19 12:08 pci-0000:b1:00.0-nvme-1 -> ../../nvme6nl
lrwxrwxrwx 1 root root 13 Nov 19 12:08 pci-0000:b2:00.0-nvme-1 -> ../../nvme7nl
lrwxrwxrwx 1 root root 13 Nov 19 12:08 pci-0000:da:00.0-nvme-1 -> ../../nvme8nl
lrwxrwxrwx 1 root root 13 Nov 19 12:08 pci-0000:da:00.0-nvme-1 -> ../../nvme8nl
```

Since the current system configuration has nvme0 and nvme1 devices configured into a RAIDO device (/dev/md0 not shown here), the focus is on the remaining available nvme devices, nvme2 through nvme9. You can get the same PCIe-to-device information for the GPUs that use the nvidia-smi utility and specify the GPU attributes to query:

```
dgx2> nvidia-smi --query-
gpu=index,name,pci.domain,pci.bus,pci.device,pci.device_id,pci.sub_device_id --
format=csv
index, name, pci.domain, pci.bus, pci.device, pci.device_id, pci.sub_device_id
0, Tesla V100-SXM3-32GB, 0x0000, 0x34, 0x00, 0x1DB810DE, 0x12AB10DE
1, Tesla V100-SXM3-32GB, 0x0000, 0x36, 0x00, 0x1DB810DE, 0x12AB10DE
2, Tesla V100-SXM3-32GB, 0x0000, 0x39, 0x00, 0x1DB810DE, 0x12AB10DE
3, Tesla V100-SXM3-32GB, 0x0000, 0x57, 0x00, 0x1DB810DE, 0x12AB10DE
4, Tesla V100-SXM3-32GB, 0x0000, 0x57, 0x00, 0x1DB810DE, 0x12AB10DE
5, Tesla V100-SXM3-32GB, 0x0000, 0x59, 0x00, 0x1DB810DE, 0x12AB10DE
6, Tesla V100-SXM3-32GB, 0x0000, 0x55, 0x00, 0x1DB810DE, 0x12AB10DE
7, Tesla V100-SXM3-32GB, 0x0000, 0x55, 0x00, 0x1DB810DE, 0x12AB10DE
8, Tesla V100-SXM3-32GB, 0x0000, 0xE7, 0x00, 0x1DB810DE, 0x12AB10DE
9, Tesla V100-SXM3-32GB, 0x0000, 0xE7, 0x00, 0x1DB810DE, 0x12AB10DE
11, Tesla V100-SXM3-32GB, 0x0000, 0xEC, 0x00, 0x1DB810DE, 0x12AB10DE
12, Tesla V100-SXM3-32GB, 0x0000, 0xEC, 0x00, 0x1DB810DE, 0x12AB10DE
13, Tesla V100-SXM3-32GB, 0x0000, 0xEC, 0x00, 0x1DB810DE, 0x12AB10DE
13, Tesla V100-SXM3-32GB, 0x0000, 0xEC, 0x00, 0x1DB810DE, 0x12AB10DE
14, Tesla V100-SXM3-32GB, 0x0000, 0xEC, 0x00, 0x1DB810DE, 0x12AB10DE
15, Tesla V100-SXM3-32GB, 0x0000, 0xEC, 0x00, 0x1DB810DE, 0x12AB10DE
14, Tesla V100-SXM3-32GB, 0x0000, 0xEC, 0x00, 0x1DB810DE, 0x12AB10DE
15, Tesla V100-SXM3-32GB, 0x0000, 0xEC, 0x00, 0x1DB810DE, 0x12AB10DE
14, Tesla V100-SXM3-32GB, 0x0000, 0xEC, 0x00, 0x1DB810DE, 0x12AB10DE
15, Tesla V100-SXM3-32GB, 0x0000, 0xEC, 0x00, 0x1DB810DE, 0x12AB10DE
14, Tesla V100-SXM3-32GB, 0x0000, 0xEC, 0x00, 0x1DB810DE, 0x12AB10DE
15, Tesla V100-SXM3-32GB, 0x0000, 0xEC, 0x00, 0x1DB810DE, 0x12AB10DE
15, Tesla V100-SXM3-32GB, 0x0000, 0xEC, 0x00, 0x1DB810DE, 0x12AB10DE
15, Tesla V100-SXM3-32GB, 0x0000, 0xEC, 0x00, 0x1DB810DE, 0x12AB10DE
15, Tesla V100-SXM3-32GB, 0x0000, 0xEC, 0x00, 0x1DB810DE, 0x12AB10DE
15, Tesla V100-SXM3-32GB, 0x0000, 0xEC, 0x00, 0x1DB810DE, 0x12AB10DE
15, Tesla V100-SXM3-32GB, 0x0000, 0xEC, 0x00, 0x1DB810DE, 0x1
```

Use the Linux 1spci command to tie it all together:

```
dgx2> lspci -tv | egrep -i "nvidia | micron"
-+-[0000:d7]-+-00.0-[d8-e7]---00.0-[d9-e7]--+-00.0-[da]---00.0 Micron Technology
Inc 9200 PRO NVMe SSD
                                            +-01.0-[db]----00.0 Micron Technology
            Inc 9200 PRO NVMe SSD
                                            +-04.0-[de-e2]----00.0-[df-e2]--+-00.0-
            [e0]----00.0 NVIDIA Corporation GV100GL [Tesla V100 SXM3 32GB]
                                                                            \-10.0-
            [e2]----00.0 NVIDIA Corporation GV100GL [Tesla V100 SXM3 32GB]
                                            \-0c.0-[e3-e7]----00.0-[e4-e7]--+-00.0-
[e5]----00.0 NVIDIA Corporation GV100GL [Tesla V100 SXM3 32GB]
                                                                            \-10.0-
[e7]----00.0 NVIDIA Corporation GV100GL [Tesla V100 SXM3 32GB]
 +-[0000:ae]-+-00.0-[af-c7]----00.0-[b0-c7]--+-00.0-[b1]----00.0 Micron Technology
Inc 9200 PRO NVMe SSD
                                            +-01.0-[b2]----00.0 Micron Technology
            Inc 9200 PRO NVMe SSD
                                            +-04.0-[b5-b9]----00.0-[b6-b9]--+-00.0-
[b7]---00.0 NVIDIA Corporation GV100GL [Tesla V100 SXM3 32GB]
                                                                            \-10.0-
[b9]----00.0 NVIDIA Corporation GV100GL [Tesla V100 SXM3 32GB]
                                            +-0c.0-[ba-be]----00.0-[bb-be]--+-00.0-
[bc]---00.0 NVIDIA Corporation GV100GL [Tesla V100 SXM3 32GB]
                                                                            \-10.0-
[be]---00.0 NVIDIA Corporation GV100GL [Tesla V100 SXM3 32GB]
                                            \-10.0-[bf-c7]----00.0-[c0-c7]--+-02.0-
[c1]----00.0 NVIDIA Corporation Device 1ac2
                                                                            +-03.0-
[c2]---00.0 NVIDIA Corporation Device 1ac2
```

|                                                                                                    | +-04.0-       |
|----------------------------------------------------------------------------------------------------|---------------|
| <pre>[c3]00.0 NVIDIA Corporation Device 1ac2    </pre>                                                 | +-0a.0-       |
| <pre>[c5]00.0 NVIDIA Corporation Device 1ac2  </pre>                                                   | +-0b.0-       |
| [c6]00.0 NVIDIA Corporation Device 1ac2                                                                | \-0c.0-       |
| [c7]00.0 NVIDIA Corporation Device 1ac2<br>+-[0000:4e]-+-00.0-[4f-67]00.0-[50-67]+-00.0-[51]00.0 Micro | on Technology |
| Inc 9200 PRO NVMe SSD +-01.0-[52]00.0 Micro                                                            | 51            |
| Inc 9200 PRO NVMe SSD                                                                                  | 51            |
| +-04.0-[55-59]00.0-[56<br>[57]00.0 NVIDIA Corporation GV100GL [Tesla V100 SXM3 32GB]                   | -             |
| <br>[59]00.0 NVIDIA Corporation GV100GL [Tesla V100 SXM3 32GB]                                         | \-10.0-       |
| +-0c.0-[5a-5e]00.0-[5k<br>[5c]00.0 NVIDIA Corporation GV100GL [Tesla V100 SXM3 32GB]                   | -5e]+-00.0-   |
|                                                                                                    | \-10.0-       |
|                                                                                                    | )-67]+-02.0-  |
|                                                                                                    | +-03.0-       |
| [62]00.0 NVIDIA Corporation Device 1ac2                                                                | +-04.0-       |
| [63]00.0 NVIDIA Corporation Device 1ac2                                                                | +-0a.0-       |
| [65]00.0 NVIDIA Corporation Device 1ac2                                                                | +-0b.0-       |
| [66]00.0 NVIDIA Corporation Device 1ac2                                                                | \-0c.0-       |
| [67]00.0 NVIDIA Corporation Device 1ac2<br>+-[0000:2b]-+-00.0-[2c-3b]00.0-[2d-3b]+-00.0-[2e]00.0 Micro |               |
| Inc 9200 PRO NVMe SSD                                                                                  | 51            |
| +-01.0-[2f]00.0 Micro<br>Inc 9200 PRO NVMe SSD                                                         | 51            |
| +-04.0-[32-36]00.0-[33<br>[34]00.0 NVIDIA Corporation GV100GL [Tesla V100 SXM3 32GB]                   | 3-36]+-00.0-  |
| <br>[36]00.0 NVIDIA Corporation GV100GL [Tesla V100 SXM3 32GB]                                         | \-10.0-       |
| \-0c.0-[37-3b]00.0-[38<br>[39]00.0 NVIDIA Corporation GV100GL [Tesla V100 SXM3 32GB]                   | 3-3b]+-00.0-  |
| [35] - 00.0 NVIDIA Corporation GV100GL [Tesla V100 SXM3 32GB]                                          | \-10.0-       |
| [20] 00.0 MAIDIM COLDOLACION GAIDAGE [LESIG AIDA 2VW2 2508]                                            |               |

In the above example, we explicitly searched for SSDs from the given vendor. To determine the manufacturer of the NVMe SSD devices on your system, simply run lsblk -o NAME, MODEL. Alternatively, use nome as the string to match with notice.

A few things to note here. First, the NVME SSD devices are grouped in pairs on each of the PCIe upstream switches, as shown in the displayed extended BDF format (left most column), showing domain zero, and Bus IDs 0xd7 (0000:d7), 0xae, 0x4e and 0x2b. Also, two distinct NVIDIA device IDs are revealed (right-most column) - 0x1db8 and 0x1ac2. The 0x1db8 devices are the Tesla V100 SXM3 32GB GPUs, and the 0x1ac2 devices are NVSwitches. Our interest here is in the GPU devices, and the topology shows that there will be an optimal performance path between a pair of NVMe SSDs and four possible V100 GPUs. Given this information, we can create a RAID0 device comprised of two NVMe SSDs on the same PCIe switch, and determine which GPUs are on the same PCIe upstream switch.

Starting at the top of the lspci output, note two NVMe drives at PCIe bus 0xda and 0xdb. The disk-by-path data indicates these are nvme8 and nvme9 devices. The four GPUs on the same segment, 0xe0, 0xe2, 0xe5 and 0xe7, are GPUs 12, 13, 14 and 15 respectively, as determined

from the nvidia-smi output. The following table shows the PCIe GPU-to-NVMe affinity for all installed GPUs and corresponding NVMe SSD pairs.

| See nvidia-smi com | mand output            | See /dev/disk/by-p | ath entries |
|--------------------|------------------------|--------------------|-------------|
| GPU #              | GPU PCIe               | NVMe #             | NVMe PCIe   |
| 0, 1, 2, 3         | 0x34, 0x36, 0x39, 0x3b | nvme2, nvme3       | Ox2e, Ox2f  |
| 4, 5, 6, 7         | 0x57, 0x59, 0x5c, 0x5e | nvme4, nvme5       | 0x51, 0x52  |
| 8, 9, 10, 11       | Oxb7, Oxb9, Oxbc, Oxbe | nvme6, nvme7       | Oxb1, Oxb2  |
| 12, 13, 14, 15     | 0xe0, 0xe2, 0xe5, 0xe7 | nvme8, nvme9       | Oxda, Oxdb  |

#### Table 1. DGX-2 GPU / NVMe Affinity (example)

With this information, we can configure a target workload for optimal throughput and latency, leveraging PCIe topology and device proximity of the GPUs and NVMe SSDs. This will be demonstrated in the next couple sections. Note that it is not guaranteed the actual PCIe BDF values will be the same for every NVIDIA DGX-2. This is because enumeration of the PCIe topology is based on specific configuration details and determined at boot time.

The same logic applies to storage that is network attached (NAS). The network interface (NIC) becomes the "storage controller", in terms of the data flow between the GPUs and storage. Fortunately, determining PCIe topology is a much easier task for GPUs and NICs, as the nvidia-smi utility includes options for generating this information. Specifically, nvidia-smi topo -mp generates a simple topology map in the form of a matrix showing the connection(s) at the intersection of the installed GPUs and network interfaces.

For readability, the sample output below from a DGX-2 system shows the first eight columns, and the first four Mellanox device rows, not the entire table generated when executing nvidia-smi topo -mp.

|        |          | -        |       |      |      |      |      |      |
|--------|----------|----------|-------|------|------|------|------|------|
| dgx2>  | nvidia-s | smi topo | o -mp |      |      |      |      |      |
|        | GPU0     | GPU1     | GPU2  | GPU3 | GPU4 | GPU5 | GPU6 | GPU7 |
| GPUO   | Х        | PIX      | PXB   | PXB  | NODE | NODE | NODE | NODE |
| GPU1   | PIX      | Х        | PXB   | PXB  | NODE | NODE | NODE | NODE |
| GPU2   | PXB      | PXB      | Х     | PIX  | NODE | NODE | NODE | NODE |
| GPU3   | PXB      | PXB      | PIX   | Х    | NODE | NODE | NODE | NODE |
| GPU4   | NODE     | NODE     | NODE  | NODE | Х    | PIX  | PXB  | PXB  |
| GPU5   | NODE     | NODE     | NODE  | NODE | PIX  | Х    | PXB  | PXB  |
| GPU6   | NODE     | NODE     | NODE  | NODE | PXB  | PXB  | Х    | PIX  |
| GPU7   | NODE     | NODE     | NODE  | NODE | PXB  | PXB  | PIX  | Х    |
| GPU8   | SYS      | SYS      | SYS   | SYS  | SYS  | SYS  | SYS  | SYS  |
| GPU9   | SYS      | SYS      | SYS   | SYS  | SYS  | SYS  | SYS  | SYS  |
| GPU10  | SYS      | SYS      | SYS   | SYS  | SYS  | SYS  | SYS  | SYS  |
| GPU11  | SYS      | SYS      | SYS   | SYS  | SYS  | SYS  | SYS  | SYS  |
| GPU12  | SYS      | SYS      | SYS   | SYS  | SYS  | SYS  | SYS  | SYS  |
| GPU13  | SYS      | SYS      | SYS   | SYS  | SYS  | SYS  | SYS  | SYS  |
| GPU14  | SYS      | SYS      | SYS   | SYS  | SYS  | SYS  | SYS  | SYS  |
| GPU15  | SYS      | SYS      | SYS   | SYS  | SYS  | SYS  | SYS  | SYS  |
| mlx5_C | ) PIX    | PIX      | PXB   | PXB  | NODE | NODE | NODE | NODE |
| mlx5_1 | PXB      | PXB      | PIX   | PIX  | NODE | NODE | NODE | NODE |
| mlx5_2 | 2 NODE   | NODE     | NODE  | NODE | PIX  | PIX  | PXB  | PXB  |
| mlx5_3 | 8 NODE   | NODE     | NODE  | NODE | PXB  | PXB  | PIX  | PIX  |
|        |          |          |       |      |      |      |      |      |
|        |          |          |       |      |      |      |      |      |

Legend:

X = Self

```
SYS = Connection traversing PCIe as well as the SMP interconnect between NUMA
nodes (e.g., QPI/UPI)
NODE = Connection traversing PCIe as well as the interconnect between PCIe Host
Bridges within a NUMA node
PHB = Connection traversing PCIe as well as a PCIe Host Bridge (typically the
CPU)
PXB = Connection traversing multiple PCIe bridges (without traversing the PCIe
Host Bridge)
PIX = Connection traversing at most a single PCIe bridge
```

The optimal path between a GPU and NIC will be one PCIe switch path designated as PIX. The least optimal path is designated as sys, which indicates that the data path requires traversing the CPU-to-CPU interconnect (NUMA nodes).

If you use this data when you configure and test GDS performance, the ideal setup would be, for example, a data flow from mlx5\_0 to/from GPUs 0 and 1, mlx5\_1 to/from GPUs 1 and 2, and so on.

## 3.2. GPUDirect Storage Configuration Parameters

There are various parameters and settings that will factor into delivered performance. In addition to storage/filesystem-specific parameters, there are system settings and GDS-specific parameters defined in /etc/cufile.json.

## 3.2.1. System Parameters

On the system side, the following should be checked:

▶ PCIe Access Control Service (ACS)

PCIe ACS is a security feature for peer-to-peer transactions Each transaction is checked to determine whether peer-to-peer communication is allowed between the source and destination devices. Each such transaction must be routed through the root complex, which induces latency and impacts sustainable throughput. The best GDS performance is obtained when PCIe ACS is disabled.

► IOMMU

The PCIe Input/Output Memory Management Unit (IOMMU) is a facility for handling address translations for IO devices, and requires routing though the PCIe root complex. Optimal GDS performance is achieved when the IOMMU is disabled.

### 3.2.2. GPUDirect Storage Parameters

This section describes the JSON configuration parameters used by GDS.

When GDS is installed, the /etc/cufile.json parameter file is installed with default values. The implementation allows for generic GDS settings and parameters specific to a file system or storage partner.

Note: Consider compat\_mode for systems or mounts that are not yet set up with GDS support.

### Table 2.GPUDirect Storage cufile.json Variables

| Parameter                                   | Default<br>Value | Description                                                                                                    |
|---------------------------------------------|------------------|----------------------------------------------------------------------------------------------------|
| logging:dir                                 | CWD              | Location of the GDS log file.                                                                                                    |
| logging:level                               | ERROR            | Verbosity of logging.                                                                                                    |
| profile:nvtx                                | false            | Boolean which if set to true,<br>generates NVTX traces for<br>profiling.                                                                                                    |
| <pre>profile:cufile_stats</pre>             | 0                | Enable cuFile IO stats. Level 0 means no cuFile statistics.                                                                                                    |
| <pre>properties:max_direct_io_size_kb</pre> | 16384            | Maximum IO chunk size (4K<br>aligned) used by cuFile for<br>each IO request (in KB).                                                                                                    |
| properties:max_device_cache_size_kb         | 131072           | Maximum device memory<br>size (4K aligned) for reserving<br>bounce buffers for the entire<br>GPU (in KB).                                                                                                    |
| properties:max_device_pinned_mem_size_kb    | 33554432         | Maximum per-GPU memory<br>size in KB, including the<br>memory for the internal<br>bounce buffers, that can be<br>pinned.                                                                                                    |
| properties:use_poll_mode                    | false            | Boolean that indicates whether<br>the cuFile library uses polling<br>or synchronous wait for the<br>storage to complete IO. Polling<br>might be useful for small IO<br>transactions. Refer to <b>Poll</b><br><b>Mode</b> below. |
| properties:poll_mode_max_size_kb            | 4                | Maximum IO request size (4K<br>aligned) in or equal to which<br>library will be polled (in KB).                                                                                                    |
| properties:allow_compat_mode                | false            | If true, enables the<br>compatibility mode, which<br>allows cuFile to issue POSIX<br>read/write. To switch to GDS-<br>enabled I/O, set this to false.<br>Refer to <b>Compatibility Mode</b><br>below.                           |
| properties:rdma_dev_addr_list               | empty            | Provides the list of IPv4<br>addresses for all the<br>interfaces that can be used for<br>RDMA.                                                                                                    |
| properties:rdma_load_balancing_policy       | RoundRobin       | Specifies the load balancing<br>policy for RDMA memory<br>registration. By default, this<br>value is set to RoundRobin.                                                                                                    |

| Parameter                             | Default<br>Value | Description                                                                                                    |
|---------------------------------------|------------------|----------------------------------------------------------------------------------------------------|
|                                       |                  | Here are the valid values that can be used for this property:                                                                                                    |
|                                       |                  | FirstFit - Suitable for cases<br>where numGpus matches<br>numPeers and GPU PCIe lane<br>width is greater or equal to the<br>peer PCIe lane width.                                            |
|                                       |                  | MaxMinFit - This will try to<br>assign peers in a manner that<br>there is least sharing. Suitable<br>for cases, where all GPUs are<br>loaded uniformly.                                      |
|                                       |                  | RoundRobin - This parameter<br>uses only the NICs that are the<br>closest to the GPU for memory<br>registration in a round robin<br>fashion.                                                 |
|                                       |                  | RoundRobinMaxMin - Similar<br>to RoundRobin but uses peers<br>with least sharing.                                                                                                    |
|                                       |                  | Randomized - This parameter<br>uses only the NICs that are the<br>closest to the GPU for memory<br>registration in a randomized<br>fashion.                                                  |
| properties:rdma_dynamic_routing       | false            | Boolean parameter applicable<br>only to Network Based File<br>Systems. This could be<br>enabled for platforms where<br>GPUs and NICs do not share a<br>common PCIe-root port.                |
| properties:rdma_dynamic_routing_order |                  | The routing order applies only<br>if rdma_dynamic_routing is<br>enabled. Users can specify an<br>ordered list of routing policies<br>selected when routing an IO on<br>a first-fit basis.    |
| fs:generic:posix_unaligned_writes     | false            | Setting to true forces the<br>use of a POSIX write instead<br>of cuFileWrite for unaligned<br>writes.                                                                                        |
| fs:lustre:posix_gds_min_kb            | 4КВ              | Applicable only for the<br>EXAScaler filesystem. This<br>is applicable for reads and<br>writes. IO threshold for read/<br>write (4K aligned) that is equal<br>to or below the threshold that |

|                                                    | Default |                                                                                                    |
|----------------------------------------------------|---------|----------------------------------------------------------------------------------------------------|
| Parameter                                          | Value   | Description                                                                                                    |
|                                                    |         | cufile will use for a POSIX read/write.                                                                                                    |
| fs:lustre:rdma_dev_addr_list                       | empty   | Provides the list of IPv4<br>addresses for all the<br>interfaces that can be used<br>by a single lustre mount. This<br>property is used by the cuFile<br>dynamic routing feature to<br>infer preferred RDMA devices. |
| fs:lustre:mount_table                              | empty   | Specifies a dictionary of IPv4<br>mount addresses against<br>a Lustre mount point.This<br>property is used by the cuFile<br>dynamic routing feature. Refer<br>to the default cufile.json for<br>sample usage.        |
| fs:nfs:rdma_dev_addr_list                          | empty   | Provides the list of IPv4<br>addresses for all the<br>interfaces a single NFS mount<br>can use. This property is used<br>by the cuFile dynamic routing<br>feature to infer preferred<br>RDMA devices.                |
| fs:nfs:mount_table                                 | empty   | Specifies a dictionary of IPv4<br>mount addresses against<br>a Lustre mount point. This<br>property is used by the cuFile<br>dynamic routing feature. Refer<br>to the default cufile.json for<br>sample usage.       |
| fs:weka:rdma_write_support                         | false   | If set to true, cuFileWrite will<br>use RDMA writes instead of<br>falling back to posix writes for<br>a WekaFs mount.                                                                                                |
| fs:weka: <rdma_dev_addr_list></rdma_dev_addr_list> | empty   | Provides the list of IPv4<br>addresses for all the<br>interfaces a single WekaFS<br>mount can use. This property<br>is also used by the cuFile<br>dynamic routing feature to<br>infer preferred rdma devices.        |
| fs:weka:mount_table                                | empty   | Specifies a dictionary of IPv4<br>mount addresses against a<br>WekaFS mount point. This<br>property is used by the cuFile<br>dynamic routing feature. Refer<br>to the default cufile.json for<br>sample usage.       |

| Parameter            | Default<br>Value | Description                                                                                                    |
|----------------------|------------------|----------------------------------------------------------------------------------------------------|
| denylist:drivers     |                  | Administrative setting that disables supported storage drivers on the node.                                         |
| denylist:devices     |                  | Administrative setting that disables specific supported block devices on the node.                                  |
|                      |                  | Not applicable for DFS.                                                                                             |
| denylist:mounts      |                  | Administrative setting that<br>disables specific mounts in<br>the supported GDS-enabled<br>filesystems on the node. |
| denylist:filesystems |                  | Administrative setting that<br>disables specific supported<br>GDS-ready filesystems on the<br>node.                 |

Note: Workload/application-specific parameters can be set by using the CUFILE\_ENV\_PATH\_JSON environment variable that is set to point to an alternate cufile.json file, for example, CUFILE\_ENV\_PATH\_JSON=/home/gds\_user/my\_cufile.json.

There are two mode types that you can set in the cufile.json configuration file:

#### Poll Mode

The cuFile API set includes an interface to put the driver in polling mode. Refer to cuFileDriverSetPollMode() in the <u>cuFile API Reference Guide</u> for more information. When the poll mode is set, a read or write issued that is less than or equal to properties:poll\_mode\_max\_size\_kb (4KB by default) will result in the library polling for IO completion, rather than blocking (sleep). For small IO size workloads, enabling poll mode may reduce latency.

#### Compatibility Mode

There are several possible scenarios where GDS might not be available or supported, for example, when the GDS software is not installed, the target file system is not GDS supported, <code>O\_DIRECT</code> cannot be enabled on the target file, and so on. When you enable compatibility mode, and GDS is not functional for the IO target, the code that uses the cuFile APIs fall backs to the standard POSIX read/write path. To learn more about compatibility mode, refer to <u>cuFile Compatibility Mode</u>.

From a benchmarking and performance perspective, the default settings work very well across a variety of IO loads and use cases. We recommended that you use the default values for max\_direct\_io\_size\_kb, max\_device\_cache\_size\_kb, and max\_device\_pinned\_mem\_size\_kb unless a storage provider has a specific recommendation, or analysis and testing show better performance after you change one or more of the defaults.

The cufile.json file has been designed to be extensible such that parameters can be set that are either generic and apply to all supported file systems (fs:generic), or file system specific (fs:lustre). The fs:generic:posix\_unaligned\_writes parameter enables the

use of the POSIX write path when unaligned writes are encountered. Unaligned writes are generally sub-optimal, as they can require read-modify-write operations.

If the target workload generates unaligned writes, you might want to set posix\_unaligned\_writes to true, as the POSIX path for handling unaligned writes might be more performant, depending on the target filesystem and underlying storage. Also, in this case, the POSIX path will write to the page cache (system memory).

When the IO size is less than or equal to posix\_gds\_min\_kb, the fs:lustre:posix\_gds\_min\_kb setting invokes the POSIX read/write path rather than cuFile path. When using Lustre, for small IO sizes, the POSIX path can have better (lower) latency.

The GDS parameters are among several elements that factor into delivered storage IO performance. It is advisable to start with the defaults and only make changes based on recommendations from a storage vendor or based on empirical data obtained during testing and measurements of the target workload.

## 3.3. GPUDirect Storage Benchmarking Tools

There are several storage benchmarking tools and utilities for Linux systems, with varying degrees of features and functionality. The <u>fio</u> utility is one of the more popular and powerful tools that is used to generate storage IO loads and offers significant flexibility for tuning IO generation based on the desired IO load characteristics. For those familiar with fio on Linux systems, the use of gdsio will be very intuitive.

Since GDS is relatively new technology, with support dependencies and a specific set of libraries and APIs that fall outside standard POSIX IO APIs, none of the existing storage IO load generation utilities include GDS support. As a result, the installation of GDS includes the gdsio load generator which provides several command line options that enable generating various storage IO load characteristics via both the traditional CPU and the GDS data path.

## 3.3.1. gdsio Utility

The gdsio utility is similar to other disk/storage IO load generating tools. It supports a series of command line arguments to specify the target files, file sizes, IO sizes, number of IO threads, and so on. Additionally, gdsio includes built-in support for using the traditional IO path (CPU), as well as the GDS path - storage to/from GPU memory.

These options allow the utility to provide the flexibility that is necessary to construct IO tests based on a specific set of requirements and/or to assess performance for several different load types. Important to note that when using the -D flag to specify a target directory, gdsio must first execute write loads (-I 1 or -I 3) to create the files. The number of files created is based on the thread count (-w flag); 1 file is created for each thread. This is an alternative to using the -fflag where file pathnames are specified. The -D and -f flags cannot be used together.

The transfer types (-x flag) are defined in the following table:

| x | Transfer Type         | File Open<br>O_DIRECT? | Host Memory<br>Allocation Type | Device Memory<br>Allocation Type                                                                          | Copies                       |
|---|-----------------------|------------------------|--------------------------------|----------------------------------------------------------------------------------------------------|------------------------------|
| 0 | XFER_GPU_DIRECT       | Yes                    | N/A                            | cudaMalloc()                                                                                              | Zero<br>copy                 |
| 1 | XFER_CPU_ONLY         | Yes                    | Posix_mem_align<br>(4k)        | N/A                                                                                                    | Zero<br>copy                 |
| 2 | XFER_CPU_GPU          | Yes                    | cudaMallocHost()               | cudaMalloc()<br>(use of multiple<br>CUDA streams for<br>cuMemcpyAsync()                                   | One<br>copy                  |
| 3 | XFER_CPU_ASYNC_GPU    | Yes                    | cudaMallocManaged              | (cudaMallocManaged()<br>(USE cuMemAdvise()<br>to set hints for<br>managed memory +<br>cuMemcpyPrefetchAsy | copy<br>(streamin<br>buffer) |
| 4 | XFER_CPU_CACHED_GPU   | No (use<br>page cache) | cudaMallocHost()               | cudaMalloc()<br>(use of multiple<br>CUDA streams for<br>cuMemcpyAsync())                                  | Two<br>copies                |
| 5 | XFER_GPU_DIRECT_ASYNC | Yes                    | N/A                            | cudaMalloc()                                                                                              | Zero<br>copy                 |

#### Table 3.gdsio Data Path Transfer Options

Similar to the Linux fio storage load generator, gdsio supports the use of config files that contain the parameter values to use for a gdsio execution. This offers an alternative to lengthy command line strings, and the ability to build a collection of config files that can easily be reused for testing different configurations and workloads. The gdsio config file syntax supports global parameters, as well as individual job parameters. There are sample gdsio config files installed with GDS in /usr/local/cuda/gds/tools. The files with the .gdsio extension are sample gdsio config files, and the README included in the same directory provides additional information on the command line and config file syntax for gdsio.

With these options and the support of parameter config files, it is a relatively simple process to run gdsio and assess performance using different data paths to/from GPU memory.

## 3.3.2. gds-stats Tool

This tool is used to extract per-process statistics on the GDS IO. It can be used in conjunction with other generic tools (Linux iostat), and GPU-specific tools (nvidia-smi, the Data Center GPU Manager (DCGM) command line tool, dcgmi) to get a complete picture of data flow on the target system.

To use gds\_stats, the profile:cufile\_stats attribute in /etc/cufile.json **must** be set to 1, 2 or 3.

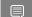

Note: The default value of 0 disables statistics collection.

The different levels provide an increasing amount of statistical data. When profile:cufile\_stats is set to 3 (max level), the gds\_stats utility provides a -1 (level) CLI flag. Even when GDS is collecting level 3 stats, only level 1 or level 2 stats can be displayed.

In the example below, a gdsio job is started in the background, and level 3 gds\_stats are extracted:

```
dgx2> gdsio -D /nvme23/gds dir -d 2 -w 8 -s 1G -i 1M -x 0 -I 0 -T 300 &
[1] 850272
dgx2> gds stats -p 850272 -1 3
cufile STATS VERSION : 3
GLOBAL STATS:
Total Files: 8
Total Read Errors : 0
Total Read Size (MiB): 78193
Read BandWidth (GiB/s): 6.32129
Avg Read Latency (us): 1044
Total Write Errors : 0
Total Write Size (MiB): 0
Write BandWidth (GiB/s): 0
Avg Write Latency (us): 0
READ-WRITE SIZE HISTOGRAM :
0-4(KiB): 0 0
4-8(KiB): 0 0
8-16(KiB): 0 0
16-32(KiB): 0
              0
32-64 (KiB): 0 0
64-128(KiB): 0 0
128-256(KiB): 0 0
256-512(KiB): 0 0
512-1024(KiB): 0
                 0
1024-2048(KiB): 78193 0
2048-4096(KiB): 0 0
4096-8192(KiB): 0 0
8192-16384(KiB): 0 0
16384-32768(KiB): 0
                    0
32768-65536(KiB): 0 0
65536-...(KiB): 0
                  0
PER GPU STATS:
GPU 0 Read: bw=0 util(%)=0 n=0 posix=0 unalign=0 r sparse=0 r inline=0 err=0 MiB=0
Write: bw=0 util(%)=0 n=0 posix=0 unalign=0 err=0 MiB=0 BufRegister: n=0 err=0
free=0 MiB=0
GPU 1 Read: bw=0 util(%)=0 n=0 posix=0 unalign=0 r sparse=0 r inline=0 err=0 MiB=0
Write: bw=0 util(%)=0 n=0 posix=0 unalign=0 err=0 MiB=0 BufRegister: n=0 err=0
free=0 MiB=0
GPU 2 Read: bw=6.32129 util(%)=797 n=78193 posix=0 unalign=0 r sparse=0 r inline=0
err=0 MiB=78193 Write: bw=0 util(%)=0 n=0 posix=0 unalign=0 err=0 MiB=0
BufRegister: n=8 err=0 free=0 MiB=8
GPU 3 Read: bw=0 util(%)=0 n=0 posix=0 unalign=0 r sparse=0 r inline=0 err=0 MiB=0
Write: bw=0 util(%)=0 n=0 posix=0 unalign=0 err=0 MiB=0 BufRegister: n=0 err=0
free=0 MiB=0
GPU 15 Read: bw=0 util(%)=0 n=0 posix=0 unalign=0 r sparse=0 r inline=0 err=0 MiB=0
Write: bw=0 util(%)=0 n=0 posix=0 unalign=0 err=0 MiB=0 BufRegister: n=0 err=0
free=0 MiB=0
PER GPU POOL BUFFER STATS:
PER GPU POSIX POOL BUFFER STATS:
GPU 0 4 (KiB) :0/0 1024 (KiB) :0/0 16384 (KiB) :0/0
GPU 1 4(KiB) :0/0 1024(KiB) :0/0 16384(KiB) :0/0
```

GPU 2 4(KiB) :0/0 1024(KiB) :0/0 16384(KiB) :0/0
. . .
GPU 14 4(KiB) :0/0 1024(KiB) :0/0 16384(KiB) :0/0
GPU 15 4(KiB) :0/0 1024(KiB) :0/0 16384(KiB) :0/0
PER\_GPU RDMA STATS:
GPU 0000:34:00.0 :
GPU 0000:36:00.0 :
GPU 0000:39:00.0 :
GPU 0000:e5:00.0 :
GPU 0000:e7:00.0 :
RDMA MRSTATS:
peer name nr\_mrs mr\_size(MiB)

Here are the levels of gds stats that are captured and displayed:

#### Level 3.

Shown above, includes (tarting at the top), a summary section, GLOBAL STATS, followed by a READ-WRITE SIZE HISTOGRAM section, PER\_GPU STATS, PER\_GPU POOL BUFFER STATS, PER\_GPU POSIX POOL BUFFER STATS, PER\_GPU RDMA STATS and RDMA MRSTATS.

Level 2

The GLOBAL STATS and READ-WRITE SIZE HISTOGRAM sections.

Level 1

GLOBAL STATS.

These are described as:

- ▶ GLOBAL STATS Summary data including read/write throughput and latency.
- ▶ READ-WRITE SIZE HISTOGRAM Distribution of the size of read and write IOs.
- ▶ PER\_GPU STATS Various statistics for each GPU, including read and write throughput, counters for sparse IOs, POSIX IOs, errors, unaligned IOs and data on registered buffers.

The next two stats provide information on the buffer pool used for bounce buffers for both GDS IO and POSIX IO. These pools use fixed size 1MB buffers in a 128MB pool (See "max\_device\_cache\_size\_kb" : 131072 in the /etc/cufile.json parameters). This pool is used when buffers are not registered, unaligned buffer or file offsets, and when the storage and GPU cross NUMA nodes (typically CPU sockets).

- ▶ PER\_GPU POOL BUFFER STATS Bounce buffer stats when GDS is in use.
- PER\_GPU POSIX POOL BUFFER STATS System memory bounce buffer stats when compat mode (POSIX IO) is used.

These last two stats provide data related to RDMA traffic when GDS is configured with Network Attached Storage (NAS).

- PER\_GPU RDMA STATS RDMA traffic.
- PER\_GPU RDMA MRSTATS RDMA memory registration data.

The gds\_stats are very useful for understanding important aspects of the IO load. Not just performance (BandWidth and Latency), but also the IO size distribution for understanding an

important attribute of the workload, and PER\_GPU STATS enable a view into which GPUs are reading/writing data to/from the storage.

There are various methods that you can use to monitor gds\_stats data at regular intervals, such as shell wrappers that define intervals and extract the data of interest. Additionally, the Linux watch command can be used to monitor gds\_stats data at regular intervals:

```
Every 1.0s: gds_stats -p 951816 | grep 'BandWidth\|Latency'
psg-dgx2-g02: Fri Nov 20 13:16:36 2020
Read BandWidth (GiB/s): 6.38327
Avg Read Latency (us): 1261
Write BandWidth (GiB/s): 0
Avg Write Latency (us): 0
```

In the above example, gds\_stats was started using the Linux watch command: watch -n 1 "gds\_stats -p 31470 | grep 'BandWidth\|Latency'"

This command results in the bandwidth and latency stats being updated in your Command Prompt window every second.

# Chapter 4. GPUDirect Storage Benchmarking on Direct Attached Storage

This section covers benchmarking GDS on storage directly attached to the server, typically in the form of NVMe SSD devices on the PCIe bus. The specific examples on DGX-2 and DGX A100 can be used as guidelines for any server configuration. Note that in the following examples, the output of various command line tools and utilities is included. In some cases, rows or columns are deleted to improve readability and clarity.

# 4.1. GPUDirect Storage Performance on DGX-2 System

Currently, GDS supports NVMe devices as direct attached storage, where NVMe SSDs are plugged directly into the PCIe bus. The DGX-2 system comes configured with up to 16 of these devices that are typically configured as a large RAID metadevice. As per the previous section, the DGX-2 system used to execute these examples was very specifically configured, such that pairs of NVMe SSDs on the same PCIe switch are in a RAID0 group, and the gdsio command line intentionally selects GPUs that share the same upstream PCIe switch.

#### A Simple Example: Writing to large files with a large IO size using the GDS path.

This example uses a RAIDO device configured with nvme2 and nvme3 with an ext4 file system (mounted as /nvme23, with a gds\_dir subdirectory to hold the generated files).

```
dgx2> gdsio -D /nvme23/gds_dir -d 2 -w 8 -s 500M -i 1M -x 0 -I 0 -T 120
IoType: READ XferType: GPUD Threads: 8 DataSetSize: 818796544/4096000(KiB) IOSize:
1024(KiB) Throughput: 6.524658 GiB/sec, Avg_Latency: 1197.370995 usecs ops: 799606
total_time 119.679102 secs
```

Here is some additional information about the options in the example:

- ▶ -D /nvme23/gds dir, the target directory.
- ▶ -d 2, selects GPU # 2 for data target/destination.
- ▶ -w 8, 8 workers (8 IO threads)
- ▶ -s 500M, the target file size.

- ▶ -i 1M, IO size (important for assessing throughput).
- $\blacktriangleright$  -x 0, the IO data path, in this case GDS.

See *Table 2* in <u>gdsio Utility</u> for more information.

- ▶ -I 0, writes the IO load (0 is for reads, 1 is for writes)
- ▶ -T 120, runs for 120 seconds.

The results generated by gdsio show expected performance, given that the storage IO target is a RAID 0 configuration of the two NVMe SSDs, where each SSD is configured with around 3.4GB/sec large read performance. The average sustained throughput was 6.5GB/sec, with a 1.2ms average latency. We can look at system data during the gdsio execution for additional data points on data rates and movement. This is often useful for validating results reported by load generators, as well as ensuring the data path is as expected. Using the Linux iostat utility (iostat -cxzk 1):

| avg-cpu: | %user | %nice   | %system * | %iowait <sup>2</sup> | ∛steal   | %idle |       |   |            |
|----------|-------|---------|-----------|----------------------|----------|-------|-------|---|------------|
|          | 0.03  | 0.00    | 0.42      | 7.87                 | 0.00     | 91.68 |       |   |            |
|          |       |         |           |                      |          |       |       |   |            |
| Device   |       | r/s     | rkB/s     | r await              | rareq-sz | z w/s | wkB/s | • | <br>%util  |
| md127    | 5436  | 50.00 6 | 6958080.0 | 0 0.00               | 128.00   | 0.00  | 0.00  | • | <br>0.00   |
| nvme2n1  | 2717  | 3.00 3  | 3478144.0 | 0 1.03               | 128.00   | 0.00  | 0.00  | • | <br>100.00 |
| nvme3n1  | 2717  | 9.00 3  | 3478912.0 | 0 0.95               | 128.00   | 0.00  | 0.00  | • | <br>100.00 |

Also, data from the nvidia-smi dmon command:

| C | lgx2> | nvidia | a-smi ( | dmon -i | 2 -s | putcm |                |     |       |       |      |      |     |      |
|---|-------|--------|---------|---------|------|-------|----------------|-----|-------|-------|------|------|-----|------|
| ŧ | ‡ gpu | pwr    | gtemp   | mtemp   | sm   | mem   | enc            | dec | rxpci | txpci | mclk | pclk | fb  | bar1 |
| ŧ | ‡ Idx | W      | С       | С       | 90   | 90    | <del>0</del> 0 | 00  | MB/s  | MB/s  | MHz  | MHz  | MB  | MB   |
|   | 2     | 63     | 37      | 37      | 0    | 4     | 0              | 0   | 8923  | 0     | 958  | 345  | 326 | 15   |
|   | 2     | 63     | 37      | 37      | 0    | 4     | 0              | 0   | 8922  | 0     | 958  | 345  | 326 | 15   |
|   | 2     | 63     | 37      | 37      | 0    | 4     | 0              | 0   | 8930  | 0     | 958  | 345  | 326 | 15   |
|   | 2     | 63     | 37      | 37      | 0    | 4     | 0              | 0   | 8764  | 0     | 958  | 345  | 326 | 15   |

This data is consistent with the results reported by gdsio. The iostat data shows just over 3.4GB/sec from each of the two NVMe drives, and close to 1ms latency per device. Note each drive sustained about 27k writes-per-second (IOPS). The second data set from the dmon subcommand of nvidia-smi, note the rxpci column. Recall our gdsio command line initiated GPUDirect Storage reads, so reads from the storage to the GPU. We see the selected GPU, 2, receiving over 8GB/sec over PCIe. This is GPUDirect Storage in action - the GPU reading (PCIe receive) directly from the NVMe drives over PCIe.

While the preceding information is important to enable an optimal configuration, the GDS software will always attempt to maintain an optimal data path, in some cases via another GPU that has better affinity to the storage targets. By monitoring PCIe traffic with either nvidia-smi or dcgmi (the command line component of DCGM), we can observe data rates in and out of the GPUs.

Using a previous example, running on the same RAID0 metadevice comprised of two NVMe drives on the same PCIe switch, but specifying GPU 12 this time, and capturing GPU PCIe traffic with dcgmi, we'll observe sub-optimal performance as GPU 12 is not on the same downstream PCIe switch as our two NVMe drives.

```
dgx2> gdsio -D /nvme23/gds_dir -d 12 -w 8 -s 500M -i 1M -x 0 -I 0 -T 120
IoType: READ XferType: GPUD Threads: 8 DataSetSize: 491438080/4096000(KiB) IOSize:
1024(KiB) Throughput: 3.893747 GiB/sec, Avg_Latency: 2003.091575 usecs ops: 479920
total_time 120.365276 secs
```

Note throughput dropped from 6.5GB/sec to 3.9GB/sec, and latency almost doubled to 2ms. The PCIe traffic data tells an interesting story:

| dgx2> dcqmi dmo | n -e 1009,1010 -d 1000 |            |
|-----------------|------------------------|------------|
| # Entity        | PCITX                  | PCIRX      |
| Id              |                        |            |
| GPU 0           | 4712070210             | 5237742827 |
| GPU 1           | 435418                 | 637272     |
|                 |                        |            |
| GPU 11          | 476420                 | 739272     |
| GPU 12          | 528378278              | 4721644934 |
| GPU 13          | 481604                 | 741403     |
| GPU 14          | 474700                 | 736417     |
| GPU 15          | 382261                 | 611617     |

Note we observe PCIe traffic on GPU 12, but also traffic on GPU 0. This is GDS in action once again. The cuFile library will select a GPU for the data buffers (GPU memory) that is on the same PCIe switch as the storage. In this case, GPU 0 was selected by the library, as it is the first of four GPUs on the same PCIe switch as the NVMe devices. The data is then moved to the target GPU (12).

The net effect of a sub-optimal device selection is an overall decrease in throughput, and increase in latency. With GPU 2, the average throughput was 6.5GB/sec, average latency 1ms. With GPU 12, the average throughput was 3.9GB/sec, average latency 2ms. Thus we observe a 40% decrease in throughput and a 2X increase in latency when a non-optimal configuration is used.

Not all workloads are about throughput. Smaller IO sizes and random IO patterns are an attribute of many production workloads, and assessing IOPS (IO Operations Per Second) performance is a necessary component to the storage benchmarking process.

A critical component to determining what peak performance levels can be achieved is ensuring there is sufficient load. Specifically, for storage benchmarking, the number of processes/threads generating IO is critical to determining maximum performance.

The gdsio tool provides for specifying random reads or random writes (-I flag). In the examples below, once again we're showing an optimal combination of GPU (0) and NVMe devices, generating a small (4k) random read low with an increasing number of threads (-w). dgx2> gdsio -D /nvme23/gds\_dir -d 0 -w 4 -s 1G -i 4K -x 0 -I 2 -k 0308 -T 120 IoType: RANDREAD XferType: GPUD Threads: 4 DataSetSize: 11736528/4194304(KiB) IOSize: 4(KiB) Throughput: 0.093338 GiB/sec, Avg\_Latency: 163.478958 usecs ops: 2934132 total time 119.917332 secs dgx2> gdsio -D /nvme23/gds\_dir -d 0 -w 8 -s 1G -i 4K -x 0 -I 2 -k 0308 -T 120 IoType: RANDREAD XferType: GPUD Threads: 8 DataSetSize: 23454880/8388608(KiB) IOSize: 4(KiB) Throughput: 0.187890 GiB/sec, Avg Latency: 162.422553 usecs ops: 5863720 total\_time 119.049917 secs dgx2> gdsio -D /nvme23/gds dir -d 0 -w 16 -s 1G -i 4K -x 0 -I 2 -k 0308 -T 120 IoType: RANDREAD XferType: GPUD Threads: 16 DataSetSize: 48209436/16777216(KiB) IOSize: 4(KiB) Throughput: 0.385008 GiB/sec, Avg\_Latency: 158.918796 usecs ops: 12052359 total\_time 119.415992 secs dgx2> gdsio -D /nvme23/gds dir -d 0 -w 32 -s 1G -i 4K -x 0 -I 2 -k 0308 -T 120 IoType: RANDREAD XferType: GPUD Threads: 32 DataSetSize: 114100280/33554432(KiB) IOSize: 4(KiB) Throughput: 0.908862 GiB/sec, Avg\_Latency: 139.107219 usecs ops: 28525070 total time 119.726070 secs dgx2> gdsio -D /nvme23/gds\_dir -d 0 -w 64 -s 1G -i 4K -x 0 -I 2 -k 0308 -T 120 IoType: RANDREAD XferType: GPUD Threads: 64 DataSetSize: 231576720/67108864(KiB) IOSize: 4(KiB) Throughput: 1.848647 GiB/sec, Avg\_Latency: 134.554997 usecs ops: 57894180 total time 119.465109 secs dgx2> gdsio -D /nvme23/gds dir -d 0 -w 128 -s 1G -i 4K -x 0 -I 2 -k 0308 -T 120 IoType: RANDREAD XferType: GPUD Threads: 128 DataSetSize: 406924776/134217728(KiB) IOSize: 4(KiB) Throughput: 3.243165 GiB/sec, Avg\_Latency: 151.508258 usecs ops: 101731194 total time 119.658960 secs

We can compute the IOPS by dividing the ops value by the total time. Note in all cases the total time was just over 119 seconds (120 seconds was specified as the run duration on the command line).

| Thread Count (-w) | IOPS (ops / total_time) |
|-------------------|-------------------------|
| 4                 | 24,468                  |
| 8                 | 49,255                  |
| 16                | 100,928                 |
| 32                | 238,245                 |
| 64                | 484,612                 |
| 128               | 850,240                 |

It is interesting to observe the average latency on each run (Avg\_Latency) actually gets better as the number of threads and IOPS increases, with 134.5us average latency at 484,612 IOPS running 64 threads. Increasing the thread count to 128, we observe a slight uptick in latency to 151.51us while sustaining 850,240 random reads per second. Tracking latency with throughput (or, in this case, IOPS) is important in characterizing delivered performance. In this example, the specification for the NVMe drives that make up the RAID0 device indicates a random read capability of about 800k IOPS per drive. Thus, even with 128 threads generating load, the latency is excellent as the load is well within drive specifications, as each of the two drives in the RAID0 device sustained about 425,000 IOPS. This was observed with the iostat utility:

| avg-cpu:                              |              | %nice<br>0.00  | -                                         | %iowait<br>76.97 | %steal<br>0.00   | %idle<br>0.48                                                  |                                              |   |   |   |                |
|---------------------------------------|--------------|----------------|-------------------------------------------|------------------|------------------|----------------------------------------------------------------|----------------------------------------------|---|---|---|----------------|
| Device<br>md127<br>nvme2n1<br>nvme3n1 | 8567<br>4250 | 92.00<br>54.00 | rkB/s<br>3427172.<br>1700216.<br>1727080. | .00 0<br>.00 0   | .00 0.<br>.00 0. | $\begin{array}{ccc} 0 \overline{0} & 0 \\ 0 0 & 0 \end{array}$ | rareq-sz<br>.00 4.00<br>.13 4.00<br>.13 4.00 | • | • | • | 0.00<br>100.80 |

We observe the row showing the RAID0 metadevice, md127, displaying total reads per second (r/s) reflects the sum of the two underlying NVMe drives.

Extending this example to demonstrate delivered performance when a GPU target is specified that is not part of the same PCIe segment:

dgx2> gdsio -D /nvme23/gds\_dir -d 10 -w 64 -s 1G -i 4K -x 0 -I 2 -k 0308 -T 120 IoType: RANDREAD XferType: GPUD Threads: 64 DataSetSize: 13268776/67108864(KiB) IOSize: 4(KiB) Throughput: 0.105713 GiB/sec, Avg\_Latency: 2301.201214 usecs ops: 3317194 total\_time 119.702494 secs

In this example we specified GPU 10 as the data read target. Note the dramatic difference in performance. With 64 threads generating random reads, latency went from 151.51us to 2.3ms, and IOPS dropped from 850k IOPS to about 28k IOPS. This is due to the overhead of GDS using a GPU on the same PCIe segment for the primary read buffer, then moving that data to the specified GPU. Again, this can be observed when monitoring GPU PCIe traffic:

| dgx2> dcgmi | dmon -e 1009,1010 -d 1000 |           |
|-------------|---------------------------|-----------|
| # Entity    | PCITX                     | PCIRX     |
| Id          |                           |           |
| GPU O       | 108216883                 | 122481373 |
| GPU 1       | 185690                    | 61385     |
|             |                           |           |
| GPU 9       | 183268                    | 60918     |
| GPU 10      | 22110153                  | 124205217 |
|             |                           |           |

We observe PCIe traffic on both GPU 10, which was specified in the gdsio command line, and GPU 0, which was selected by GDS as the primary read buffer due to its proximity to the NVMe devices. Using gds\_stats, we can see the buffer allocation on GPU 0:

```
dgx2> gds stats -p 1545037 -1 3
cuFile STATS VERSION : 3
GLOBAL STATS:
Total Files: 64
Total Read Errors : 0
Total Read Size (MiB): 4996
Read BandWidth (GiB/s): 0.126041
Avg Read Latency (us): 2036
Total Write Errors : 0
Total Write Size (MiB): 0
Write BandWidth (GiB/s): 0
Avg Write Latency (us): 0
READ-WRITE SIZE HISTOGRAM :
0-4(KiB): 0 0
4-8(KiB): 1279109 0
8-16(KiB): 0 0
65536-...(KiB): 0 0
PER GPU STATS:
GPU 0 Read: bw=0 util(%)=0 n=0 posix=0 unalign=0 r sparse=0 r inline=0 err=0 MiB=0
Write: bw=0 util(%)=0 n=0 posix=0 unalign=0 err=0 MiB=0 BufRegister: n=0 err=0
free=0 MiB=0
GPU 9 Read: bw=0 util(%)=0 n=0 posix=0 unalign=0 r sparse=0 r_inline=0 err=0 MiB=0
Write: bw=0 util(%)=0 n=0 posix=0 unalign=0 err=0 MiB=0 BufRegister: n=0 err=0
free=0 MiB=0
GPU 10 Read: bw=0.124332 util(%)=6387 n=1279109 posix=0 unalign=0 r sparse=0
r inline=0 err=0 MiB=4996 Write: bw=0 util(%)=0 n=0 posix=0 unalign=0 err=0 MiB=0
BufRegister: n=64 err=0 free=0 MiB=0
GPU 11 Read: bw=0 util(%)=0 n=0 posix=0 unalign=0 r sparse=0 r inline=0 err=0 MiB=0
Write: bw=0 util(%)=0 n=0 posix=0 unalign=0 err=0 MiB=0 BufRegister: n=0 err=0
free=0 MiB=0
PER GPU POOL BUFFER STATS:
```

GPU : 0 pool\_size\_MiB : 64 usage : 63/64 used\_MiB : 63

The output from gds\_stats shows Read activity on GPU 10 (specified on the gdsio command line), and POOL BUFFER activity on GPU 0, with 63 of 64 1MB buffers in use. Recall GDS selected GPU 0 because it's the first GPU on the same PCIe segment as the NVMe drives. This illustrates one of the uses of the GPU POOL BUFFER (see section on gds\_stats).

There are two key points to consider based on these results. First, for small, random IO loads, a large number of threads generating load are necessary to assess peak performance capability. Second, for small, random IO loads, the performance penalty of a sub-optimal configuration is much more severe than was observed with large throughput-oriented IO loads.

# 4.2. GPUDirect Storage Performance on a DGX A100 System

GDS is also supported on DGX A100 system, the world's first 5 peta FLOPS AI system built with a new generation of GPUs, NVMe drives and network interfaces. Please refer to the <u>DGX A100</u> <u>product page</u> for details. In this section, we will use the same test methodology we used on the DGX-2 example to benchmark GDS performance on a DGX A100 system.

First, we map out the GPU and NMVe drive affinity:

Checking the NVMe drive name and PICe BFD values.

```
dgxuser@dgxa100:~$ ls -1 /dev/disk/by-path/
   total 0
   lrwxrwxrwx 1 root root 13 Oct 26 10:52 pci-0000:08:00.0-nvme-1 -> ../../nvme0n1
   lrwxrwxrwx 1 root root 13 Oct 26 10:52 pci-0000:09:00.0-nvme-1 -> ../../nvmeln1
   lrwxrwxrwx 1 root root 13 Oct 26 10:51 pci-0000:22:00.0-nvme-1 -> ../../nvme2n1
   lrwxrwxrwx 1 root root 15 Oct 26 10:51 pci-0000:22:00.0-nvme-1-part1 -> ../../
   nvme2n1p1
  lrwxrwxrwx 1 root root 15 Oct 26 10:51 pci-0000:22:00.0-nvme-1-part2 -> ../../
   nvme2n1p2
   lrwxrwxrwx 1 root root 13 Oct 26 10:51 pci-0000:23:00.0-nvme-1 -> ../../nvme3n1
   lrwxrwxrwx 1 root root 15 Oct 26 10:51 pci-0000:23:00.0-nvme-1-part1 -> ../../
   nvme3n1p1
  lrwxrwxrwx 1 root root 15 Oct 26 10:51 pci-0000:23:00.0-nvme-1-part2 -> ../../
  nvme3n1p2
   lrwxrwxrwx 1 root root 9 Oct 26 10:51 pci-0000:25:00.3-usb-0:1.1:1.0-
   scsi-0:0:0:0 -> ../../sr0
   lrwxrwxrwx 1 root root 13 Oct 26 10:52 pci-0000:52:00.0-nvme-1 -> ../../nvme4n1
  lrwxrwxrwx 1 root root 13 Oct 26 10:52 pci-0000:53:00.0-nvme-1 -> ../../nvme5n1
  lrwxrwxrwx 1 root root 13 Oct 26 10:52 pci-0000:89:00.0-nvme-1 -> ../../nvme6n1
  lrwxrwxrwx 1 root root 13 Oct 26 10:52 pci-0000:8a:00.0-nvme-1 -> ../../nvme7n1
   lrwxrwxrwx 1 root root 13 Oct 26 10:52 pci-0000:c8:00.0-nvme-1 -> ../../nvme8n1
   lrwxrwxrwx 1 root root 13 Oct 26 10:52 pci-0000:c9:00.0-nvme-1 -> ../../nvme9n1
   dgxuser@dgxa100:~$
Checking the GPU index numbering correlated to the PCIe BFD:
   dgxuser@gpu01:~$ nvidia-smi --query-gpu=index,name,pci.domain,pci.bus, --
   format=csv
   index, name, pci.domain, pci.bus
  0, A100-SXM4-40GB, 0x0000, 0x07
1, A100-SXM4-40GB, 0x0000, 0x0F
2, A100-SXM4-40GB, 0x0000, 0x47
   3, A100-SXM4-40GB, 0x0000, 0x4E
   4, A100-SXM4-40GB, 0x0000, 0x87
   5, A100-SXM4-40GB, 0x0000, 0x90
   6, A100-SXM4-40GB, 0x0000, 0xB7
   7, A100-SXM4-40GB, 0x0000, 0xBD
   dgxuser@gpu01:~$
Checking the NVMe drive and GPU PCIe slot relationship.
   dgxuser@dgxa100:~$ lspci -tv | egrep -i "nvidia|NVMe"
                +-01.1-[b1-cb]----00.0-[b2-cb]--+-00.0-[b3-b7]----00.0-[b4-
   b7]----00.0-[b5-b7]----00.0-[b6-b7]----00.0-[b7]----00.0 NVIDIA Corporation
    Device 20b0
    \-10.0-[bb-bd]---00.0-[bc-bd]---00.0-[bd]---00.0 NVIDIA Corporation Device
    20b0
                                                 +-08.0-[be-ca]----00.0-[bf-ca]--
   +-00.0-[c0-c7]----00.0-[c1-c7]--+-00.0-[c2]----00.0 NVIDIA Corporation Device
    laf1
    +-01.0-[c3]----00.0 NVIDIA Corporation Device 1af1
                               +-02.0-[c4]----00.0 NVIDIA Corporation Device 1af1
    +-03.0-[c5]----00.0 NVIDIA Corporation Device 1af1
                                +-04.0-[c6]----00.0 NVIDIA Corporation Device 1af1
    1
                               \-05.0-[c7]----00.0 NVIDIA Corporation Device 1af1
    +-04.0-[c8]----00.0 Samsung Electronics Co Ltd NVMe SSD Controller PM173X
    +-08.0-[c9]---00.0 Samsung Electronics Co Ltd NVMe SSD Controller PM173X
```

+-01.1-[81-95]----00.0-[82-95]--+-00.0-[83-8a]----00.0-[84-8a]--+-00.0-[85-88]----00.0-[86-88]--+-00.0-[87]----00.0 NVIDIA Corporation Device 20b0 +-10.0-[89]----00.0 Samsung Electronics Co Ltd NVMe SSD Controller PM173X \-14.0-[8a]---00.0 Samsung Electronics Co Ltd NVMe SSD Controller PM173X \-10.0-[8e-91]----00.0-[8f-91]--+-00.0-[90]----00.0 NVIDIA Corporation Device 20b0 +-01.1-[41-55]----00.0-[42-55]--+-00.0-[43-48]----00.0-[44-48]----00.0-[45-48]----00.0-[46-48]--+-00.0-[47]----00.0 NVIDIA Corporation Device 20b0 \-10.0-[4c-4f]----00.0-[4d-4f]--+-00.0-[4e]----00.0 NVIDIA Corporation Device 20b0 +-08.0-[50-54]---00.0-[51-54]--+-00.0-[52]----00.0 Samsung Electronics Co Ltd NVMe SSD Controller PM173X +-04.0-[53]----00.0 Samsung Electronics Co Ltd NVMe SSD Controller PM173X +-03.2-[22]----00.0 Samsung Electronics Co Ltd NVMe SSD Controller SM981/PM981/PM983 +-03.3-[23]----00.0 Samsung Electronics Co Ltd NVMe SSD Controller SM981/PM981/PM983 +-01.1-[01-13]----00.0-[02-13]-+-00.0-[03-09]----00.0-[04-09]--+-00.0-[05-07]----00.0-[06-07]----00.0-[07]----00.0 NVIDIA Corporation Device 20b0 +-10.0-[08]----00.0 Samsung Electronics Co Ltd NVMe SSD Controller PM173X \-14.0-[09]----00.0 Samsung Electronics Co Ltd NVMe SSD Controller PM173X \-10.0-[0d-0f]----00.0-[0e-0f]----00.0-[0f]----00.0 NVIDIA Corporation Device 20b0 dgxuser@dgxa100:~\$

Then mapping the NVMe and GPU affinities:

#### Table 4.Mapping the NVMe and GPU Affinity

| GPU # | GPU PCIe Bus # | NVMe #       | NVMe PCIe Bus # |
|-------|----------------|--------------|-----------------|
| 0, 1  | 0x07, 0x0F     | nvme0, nvme1 | 0x08, 0x09      |
| 2, 3  | 0x47, 0x4e     | nvme4, nvme5 | 0x52, 0x53      |
| 4, 5  | 0x87, 0x90     | nvme6, nvme7 | 0x89, 0x8a      |
| 6, 7  | 0xb7, 0xbd     | nvme8, nvme9 | Охс8, Охс9      |

By default, all NVMe drives in DGX systems are configured as a RAID0 storage array /dev/md1, but they are connected with different PCIe switches, as shown below.

#### Figure 2. "DGX-A100 Block Diagram"

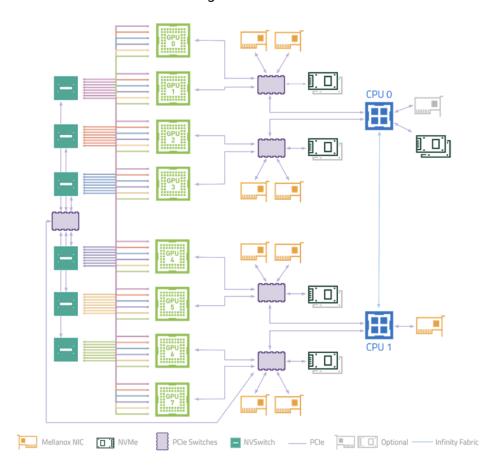

This configuration might lead to suboptimal performance when data is moved across PCIe switches to reach the devices configured in /dev/md1. We can reconfigure the raid array and re-group the two NVMe drives attached to the same PCIe switches in a single RAID0 device, and create a testing workload between this RAID0 device and affiliated GPUs attached to the same PCIe switch. The following table provides information about the new mapping of raid array and GPU affinity:

| Table 5. | New Mapping of the RAID Array and GPU Affinity |
|----------|------------------------------------------------|
|----------|------------------------------------------------|

| Raid Array        | GPU # | GPU PCIe   | NVMe #       | NVMe PCIe  |
|-------------------|-------|------------|--------------|------------|
| /raid1 (/dev/md1) | 0, 1  | 0x07, 0x0F | nvme0, nvme1 | 0x08, 0x09 |
| /raid2 (/dev/md2) | 2, 3  | 0x47, 0x4e | nvme4, nvme5 | 0x52, 0x53 |
| /raid3 (/dev/md3) | 4,5   | 0x87, 0x90 | nvme6, nvme7 | 0x89, 0x8a |
| /raid4 (/dev/md4) | 6, 7  | 0xb7, 0xbd | nvme8, nvme9 | Охс8, Охс9 |

Now we can design our tests based on the above mapping. The GPU and raid array with NVMe drives in the same row has the affinity and will produce the optimized results.

Example write operation, NVMe raid 0 device and GPUs are affiliated with the same PCIe switch:

dgxuser@dgxa100:~\$ /usr/local/gds/tools/gdsio -D /raid4/gds-io -d 7 -w 8 -s 500M -i 1M -x 0 -I 1 -T 120

IoType: WRITE XferType: GPUD Threads: 8 DataSetSize: 901008384/4096000(KiB) IOSize: 1024(KiB) Throughput: 7.181430 GiB/sec, Avg\_Latency: 1087.870030 usecs ops: 879891 total time 119.651462 secs

Observe the throughput of GDS write operation is 7.18GB/s on /raid4, which is close to the performance limits of 2 NVMe SSDs configured in that /raid4 device. This can be verified with other commands which check GPUs' and NVMes' I/O statistics:

Checking GPU PCIe TX/RX IO from DCGM: this shows data is coming out of GPU7 at 7.6GB/s

| dgxuser@dgxa100:~\$<br># Entity<br>Id | dcgmi dmon -e 1009,<br>PCITX | <b>1010 -d 1000</b><br>PCIRX |
|---------------------------------------|------------------------------|------------------------------|
| GPU 0                                 | 282398                       | 672747                       |
| GPU 1                                 | 286415                       | 701223                       |
| GPU 2                                 | 362656                       | 778953                       |
| GPU 3                                 | 388259                       | 817762                       |
| GPU 4                                 | 305924                       | 787709                       |
| GPU 5                                 | 318632                       | 826865                       |
| GPU 6                                 | 332509                       | 831274                       |
| GPU 7                                 | 8168730609                   | 472336198                    |
| GPU 0                                 | 148856                       | 65476                        |
| GPU 1                                 | 149444                       | 66021                        |
| GPU 2                                 | 149408                       | 65493                        |
| GPU 3                                 | 148862                       | 65479                        |
| GPU 4                                 | 147445                       | 65019                        |
| GPU 5                                 | 145363                       | 62444                        |
| GPU 6                                 | 148393                       | 65497                        |
| GPU 7                                 | 8368730609                   | 492336198                    |

Checking the GPU PCIe TX/RX IO from nvidia-smi utility, this shows average 7.67GB/s from all the columns captured here. These are almost identical results from the nvidia-smi and dcgmi dmon commands.

| d | gxuse | r@dgxa | a100:~\$ | nvidia | -smi | dmon -i | 7 -s | puter | n     |       |      |      |     |      |
|---|-------|--------|----------|--------|------|---------|------|-------|-------|-------|------|------|-----|------|
| # | gpu   | pwr    | gtemp    | mtemp  | sm   | mem     | enc  | dec   | rxpci | txpci | mclk | pclk | fb  | bar1 |
| # | Idx   | W      | С        | С      | 00   | 00      | 00   | 00    | MB/s  | MB/s  | MHz  | MHz  | MB  | MB   |
|   | 7     | 66     | 37       | 36     | 0    | 0       | 0    | 0     | 255   | 8235  | 1215 | 1095 | 430 | 14   |
|   | 7     | 66     | 37       | 36     | 0    | 0       | 0    | 0     | 298   | 7079  | 1215 | 1095 | 430 | 14   |
|   | 7     | 66     | 37       | 35     | 0    | 0       | 0    | 0     | 323   | 8444  | 1215 | 1095 | 430 | 14   |
|   | 7     | 66     | 37       | 36     | 0    | 0       | 0    | 0     | 325   | 8760  | 1215 | 1095 | 430 | 14   |
|   | 7     | 66     | 37       | 36     | 0    | 0       | 0    | 0     | 308   | 7482  | 1215 | 1095 | 430 | 14   |
|   | 7     | 66     | 37       | 36     | 0    | 0       | 0    | 0     | 274   | 7774  | 1215 | 1095 | 430 | 14   |
|   | 7     | 66     | 37       | 36     | 0    | 0       | 0    | 0     | 326   | 8721  | 1215 | 1095 | 430 | 14   |
|   | 7     | 66     | 37       | 36     | 0    | 0       | 0    | 0     | 332   | 8802  | 1215 | 1095 | 430 | 14   |
|   | 7     | 66     | 37       | 35     | 0    | 0       | 0    | 0     | 290   | 4681  | 1215 | 1095 | 430 | 14   |
|   | 7     | 66     | 37       | 35     | 0    | 0       | 0    | 0     | 336   | 8610  | 1215 | 1095 | 430 | 14   |

Also check the NVMe IO statistics to verify /md4 raid array (includes nvme8n1 and nvme9n1) with the iostat -cxzm 1 command. This command computes the NVMe IO statistics every second so the number may fluctuate somewhat, but the 7.46GB/s reading here matches GDS and GPU readings approximately.

| dgxuser@c<br>Linux 5.4 | 2                                                       |     |                 | 1                | 10/25/20          | _x8            | 6_64_  | (256 CPU) |       |  |
|------------------------|---------------------------------------------------------|-----|-----------------|------------------|-------------------|----------------|--------|-----------|-------|--|
| avg-cpu:               | cpu: %user %nice %system %iowait<br>0.12 0.00 0.32 0.04 |     |                 |                  |                   | %idle<br>99.51 |        |           |       |  |
| Device<br>r_await      | w_await                                                 | 7 - | w/s<br>rareq-sz | rMB/s<br>wareq-s | wMB/s<br>sz svctm | 1, -           | wrqm/s | %rrqm     | %wrqm |  |

| loopO              |         | 0.00                   | 0.00           | 0.00         | 0.00                            | 0.00   | 0.00     | 0.00   | 0.00    |
|--------------------|---------|------------------------|----------------|--------------|---------------------------------|--------|----------|--------|---------|
| 0.00               | 0.00    | 0.00                   |                | 0.00         | 1.00 0.00                       |        | 0.00     | 0.00   | 0.00    |
| nvme0n1            | 0.00    | 0.18                   | 0.45           | 0.02         | 0.02                            | 0.00   | 0.00     | 0.32   | 0.14    |
| 1.04               | 0.17    | 0.00                   | 104.33         | 56.09        | 0.07 0.00                       | 0.00   | 0.00     | 0.01   | 0.11    |
| nvme2n1            |         | 3.86                   | 3.03           | 0.03         | 0.13                            | 0.01   | 29.58    | 0.25   | 90.70   |
| 0.14               | 0.30    | 0.00                   | 7.53           | 42.80        | 0.16 0.11                       |        |          |        |         |
| nvme1n1            |         | 0.18                   | 0.45           | 0.02         | 0.02                            | 0.00   | 0.00     | 0.18   | 0.01    |
| 1.04               | 0.17    | 0.00                   | 105.06         | 56.28        | 0.07 0.00                       |        |          |        |         |
| nvme3n1            |         | 0.02                   | 3.00           | 0.00         | 0.13                            | 0.01   | 29.60    | 27.90  | 90.78   |
| 0.15               | 0.30    | 0.00                   | 55.85          | 43.21        | 0.33 0.10                       |        | 0 00     |        | 0.00    |
| nvme5n1            | 0 0 0   | 0.00                   | 0.00           | 0.00         | 0.00                            | 0.00   | 0.00     | 0.00   | 0.00    |
| 0.09<br>nvme7n1    | 0.00    | 0.00<br>0.00           | 6.34<br>0.00   | 0.00<br>0.00 | 0.16 0.00                       | 0.00   | 0.00     | 0.00   | 0.00    |
| 0.09               | 0.00    | 0.00                   | 0.00<br>6.34   | 0.00         | 0.00                            |        | 0.00     | 0.00   | 0.00    |
| nvme6n1            | 0.00    | 0.00                   | 0.00           | 0.00         |                                 | 0.00   | 0.00     | 0.00   | 0.00    |
| 0.10               | 0.00    | 0.00                   | 6.26           | 4.00         | 0.14 0.00                       |        | 0.00     | 0.00   | 0.00    |
| nvme4n1            | 0.00    |                        | 0.00           |              | 0.00                            |        | 0.00     | 0.00   | 16.67   |
| 0.15               | 0.00    | 0.00                   | 6.26           |              | 0.16 0.00                       |        |          |        |         |
| nvme8n1            |         | 442.13                 | 668.76         | 47.          |                                 | 82.00  | 0        | .00    | 0.00    |
| 0.00               | 0.00    | 0.35                   | 0.64 0         | .01 10       | 16<br>9.22 125.                 | 56 0   | .03 3.5  | 3      |         |
| nvme9n1            |         | 442.11                 | 668.76         | 47.          | 16<br>9.23 125.                 | 82.00  | 0        | .00    | 0.00    |
| 0.00               | 0.00    | 0.34                   |                |              |                                 |        |          |        |         |
| md1                |         | 0.36                   | 0.90           | 0.04         |                                 |        | 0.00     | 0.00   | 0.00    |
| 0.00               | 0.00    | 0.00                   | 112.84<br>0.00 | 57.43        |                                 |        | 0 00     | 0 00   | 0 00    |
| md2<br>0.00        | 0.00    | 0.01<br>0.00           | 0.00           | 4.00         | 0.00<br>0.00 0.0                |        | 0.00     | 0.00   | 0.00    |
|                    |         |                        |                | 4.00<br>94.  |                                 |        | 0.00     | 0      | 00 0.00 |
| 0.00               | 0 00    | 884.23<br>0.00<br>0.01 | 0.00           |              | 125.56                          |        |          | 0.     | 00 0.00 |
| md3                | 0.00    | 0.01                   | 0.00           | 0.00         | 0.00                            | 0.00   | 0.00     | 0.00   | 0.00    |
| 0.00               | 0.00    | 0.00                   | 6.51           | 4.00         | 0.00 0.00                       | 0.00   |          |        | 0.00    |
| md0                |         | 0.09                   | 6.51<br>32.11  | 0.00         | 0.00 0.00<br>0.13               | 0.00   | 0.00     | 0.00   | 0.00    |
| 0.00               | 0.00    | 0.00                   | 51.70          | 4.00         | 0.00 0.00                       |        |          |        |         |
|                    |         |                        |                |              |                                 |        |          |        |         |
| avg-cpu:           |         |                        |                |              | %steal %id                      |        |          |        |         |
|                    | 0.11    | L 0.00                 | 0.41           | 1.90         | 0.00 97.                        | 59     |          |        |         |
|                    |         | ,                      |                | _ /          | /                               |        | 1        |        |         |
|                    |         |                        |                |              | wMB/s rrqm/                     |        | qm/s %rr | qm %wr | dw      |
| r_await<br>nvme8n1 | s w_awa | ait aqu-s<br>0.00      | -30171.0       | sz ware      | q-sz svctm<br>.00 3771.14       | SUTII  | 0.00     | 1.00   | 0.00    |
| 0.00               | 0.00    | 0.00                   |                | 0.00         | 127.99                          |        |          | 1.00   | 0.00    |
| nvme9n1            | 0.00    | 0.00                   | 30160 0        | 0 0          | 00 3770 00                      |        | 0.00     | 0.00   | 0.00    |
| 0.00               | 0.00    | 0.77                   | 0.05           | 0.00         | 128.00                          | 0.03 1 |          | 0.00   | 0.00    |
| md4                |         | 0.00                   | 60325.0        | 0 0          | .00 7540.01                     |        | 0.00     | 0.00   | 0.00    |
| 0.00               | 0.00    | 0.00                   | 0.00           | 0.00         | 128.00<br>.00 7540.01<br>127.99 | 0.00   | 0.00     |        |         |

Test result shows 7.116GB/s throughput, which is lower than the previous 7.181GB/s with NVMe and GPU affinity. The average latency 1096.57 us is also higher than the previous case. The reason is GDS in this case will use the closest GPU (GPU 6 in this example), to the target as an intermediate device to move the data, thus introducing some performance penalty. This behavior can be observed.

Checking GPU PCIe TX/RX IO from "nvidia-smi": this shows data is moving from GPU 0 -> GPU 6 -> target NVMe drives:

| Ċ | lgxuser | @dgxa | a100:~/ | gds\$ <b>nv</b> | idia-s | mi dmo | n -i 0 | -s pu | tcm   |       |      |      |     |      |
|---|---------|-------|---------|-----------------|--------|--------|--------|-------|-------|-------|------|------|-----|------|
| # | gpu     | pwr   | gtemp   | mtemp           | sm     | mem    | enc    | dec   | rxpci | txpci | mclk | pclk | fb  | bar1 |
| # | Idx     | W     | С       |                 | С      | 010    | olo    | 00    | 00    | MB/s  | MB/s | MHz  | MHz | MB   |
|   | MB      |       |         |                 |        |        |        |       |       |       |      |      |     |      |
|   | 0       | 65    | 32      | 32              | 39     | 0      | 0      | 0     | 3     | 7950  | 1215 | 1095 | 430 | 14   |
|   | 0       | 65    | 32      | 31              | 34     | 0      | 0      | 0     | 3     | 9213  | 1215 | 1095 | 430 | 14   |
|   | 0       | 65    | 32      | 32              | 32     | 0      | 0      | 0     | 2     | 9174  | 1215 | 1095 | 430 | 14   |
|   | 0       | 65    | 32      | 31              | 39     | 0      | 0      | 0     | 2     | 4481  | 1215 | 1095 | 430 | 14   |
|   | 0       | 65    | 32      | 31              | 37     | 0      | 0      | 0     | 3     | 8295  | 1215 | 1095 | 430 | 14   |
|   | 0       | 65    | 32      | 31              | 35     | 0      | 0      | 0     | 2     | 8967  | 1215 | 1095 | 430 | 14   |
|   | 0       | 65    | 32      | 32              | 39     | 0      | 0      | 0     | 4     | 8987  | 1215 | 1095 | 430 | 14   |
|   | 0       | 66    | 32      | 32              | 36     | 0      | 0      | 0     | 3     | 8756  | 1215 | 1095 | 430 | 14   |

|   | 0  | 65 | 32  | 31              | 38     | 0      | 0      |   | 0   | 2     | 9159 | 121   | 5 1095 | 430 | 14   |
|---|----|----|-----|-----------------|--------|--------|--------|---|-----|-------|------|-------|--------|-----|------|
|   | 0  | 66 | 32  | 32              | 22     | 0      | 0      |   | 0   | 2     | 9418 | 121   | 5 1095 | 430 |      |
|   | 14 |    |     |                 |        |        |        |   |     |       |      |       |        |     |      |
|   | 0  | 66 | 32  | 32              | 34     | 0      | 0      |   | 0   |       |      | 3 121 | 5 1095 | 430 | 14   |
|   | 0  | 65 | 32  | 32              | 35     | 0      | 0      |   | 0   | 3     | 8228 | 121   | 5 1095 | 430 | 14   |
|   |    | 2  |     | /gds\$ <b>n</b> | vidia- | smi dn | non -i | 6 |     | putcm |      |       |        |     |      |
| # |    | -  | 2 1 | mtemp           | sm     | mem    | enc    |   |     | rxpci | -    |       | 1      | fb  | bar1 |
| ŧ |    | W  | С   |                 | С      | 00     | olo    |   | olo | olo   | MB/s | MB/s  | MHz    | MHz | MB   |
|   | MB |    |     |                 |        |        |        |   |     |       |      |       |        |     |      |
|   | 6  | 82 | 37  | 37              | 37     | 0      | 0      |   |     | 9247  | 9623 | 1215  | 1410   | 426 | 14   |
|   | 6  | 81 | 37  | 37              | 40     | 0      | 0      |   |     | 0152  | 9594 | 1215  | 1410   | 426 | 14   |
|   | 6  | 82 | 37  | 37              | 41     | 0      | 0      |   | 0   | 9343  | 9625 | 1215  | 1410   | 426 | 14   |
|   | 6  | 82 | 37  | 37              | 40     | 0      | 0      |   | 0   | 7448  | 8348 | 1215  | 1410   | 426 | 14   |
|   | 6  | 82 | 37  | 37              | 39     | 0      | 0      |   | 0   | 9012  | 8595 | 1215  | 1410   | 426 | 14   |
|   | 6  | 81 | 37  | 37              | 38     | 0      | 0      |   | 0   | 8017  | 9110 | 1215  | 1410   | 426 | 14   |
|   | 6  | 82 | 37  | 37              | 42     | 0      | 0      |   | 0   | 8021  | 8922 | 1215  | 1410   | 426 | 14   |
|   | 6  | 82 | 37  | 37              | 36     | 0      | 0      |   | 0   | 8408  | 7697 | 1215  | 1410   | 426 | 14   |
|   | 6  | 80 | 37  | 37              | 24     | 0      | 0      |   | 0   | 9455  | 9541 | 1215  | 1410   | 426 | 14   |
|   | 6  | 82 | 37  | 37              | 41     | 0      | 0      |   | 0   | 8089  | 5032 | 1215  | 1410   | 426 | 14   |
|   | 6  | 82 | 37  | 37              | 41     | 0      | 0      |   | 0   | 8515  | 8208 | 1215  | 1410   | 426 | 14   |
|   | 6  | 82 | 37  | 37              | 38     | C      | 0 0    |   | 0   | 9056  | 9449 | 121   | 5 1410 | 426 |      |
|   | 14 |    |     |                 |        |        |        |   |     |       |      |       |        |     |      |

dgxuser@dgxa100:~/gds\$ iostat -cxzm 1

The iostat command also shows IO performance on /md4 (includes nvme8n1 and nvme9n1) is 7302.01MB/s, or 7.13GB/s, very close to 7.11GB/s reported by gdsio.

| $\begin{array}{cccccccccccccccccccccccccccccccccccc$                                                                                                    | Linux 5.4 | .0-52-ge<br>%user | ~/gds\$ <b>iostat -c</b><br>eneric (dgxa100)<br>%nice %system | 10<br>%iowait % | steal %idle | _x86_64_ | (256 CPU)   |
|----------------------------------------------------------------------------------------------------|-----------|-------------------|---------------------------------------------------------------|-----------------|-------------|----------|-------------|
| r_await w_await aqu-sz rareq-szwareq-szsvctm%utilnvme2n10.006.000.000.070.0014.000.0070.000.000.000.0012.751.330.80nvme3n10.006.000.000.070.0014.000.0070.000.000.000.0012.751.330.80nvme8n10.0029210.000.003651.010.001.000.000.000.000.820.040.00127.990.03100.000.000.000.00nvme9n10.0029232.000.003654.000.000.000.000.000.000.280.000.00128.000.03100.000.000.000.00md40.0058419.000.007302.010.000.000.000.00                                                                                                    |           | 0.69              | 0.00 0.42                                                     | 1.49            | 0.00 97.41  |          |             |
| nvme2n1       0.00       6.00       0.00       0.07       0.00       14.00       0.00         70.00       0.00       0.00       0.00       12.75       1.33       0.80         nvme3n1       0.00       6.00       0.00       0.07       0.00       14.00       0.00         70.00       0.00       0.00       0.00       0.07       0.00       14.00       0.00         70.00       0.00       0.00       0.00       0.07       0.00       14.00       0.00         70.00       0.00       0.00       0.00       12.75       1.33       0.80         nvme8n1       0.00       29210.00       0.00       3651.01       0.00       1.00       0.00       0.00         0.00       0.82       0.04       0.00       127.99       0.03       100.00       0.00       0.00       0.00         nvme9n1       0.00       29232.00       0.00       3654.00       0.00       0.00       0.00       0.00         0.00       0.28       0.00       0.00       128.00       0.03       100.00       0.00       0.00       0.00         md4       0.00       58419.00       0.00       7302.01                                                                                                    |           |                   |                                                               |                 |             |          | %rrqm %wrqm |
| 70.00       0.00       0.00       0.00       12.75       1.33       0.80         nvme3n1       0.00       6.00       0.00       0.07       0.00       14.00       0.00         70.00       0.00       0.00       0.00       12.75       1.33       0.80         70.00       0.00       0.00       0.00       12.75       1.33       0.80         nvme8n1       0.00       29210.00       0.00       3651.01       0.00       1.00       0.00       0.00         0.00       0.82       0.04       0.00       127.99       0.03       100.00       0.00       0.00       0.00       0.00       0.00       0.00       0.00       0.00       0.00       0.00       0.00       0.00       0.00       0.00       0.00       0.00       0.00       0.00       0.00       0.00       0.00       0.00       0.00       0.00       0.00       0.00       0.00       0.00       0.00       0.00       0.00       0.00       0.00       0.00       0.00       0.00       0.00       0.00       0.00       0.00       0.00       0.00       0.00       0.00       0.00       0.00       0.00       0.00       0.00       0.00                                                                                                           | r await w | w await           | aqu-sz rareq-sz                                               | wareq-sz        | svctm %uti  | 1        |             |
| nvme3n10.006.000.000.070.0014.000.0070.000.000.000.0012.751.330.80nvme8n10.0029210.000.003651.010.001.000.000.000.000.820.040.00127.990.03100.000.000.000.00nvme9n10.0029232.000.003654.000.000.000.000.000.000.000.280.000.00128.000.03100.000.000.000.00md40.0058419.000.007302.010.000.000.000.00                                                                                                    | nvme2n1   | _                 | 0.00 6.00                                                     | 0.00            | 0.07        | 0.00 1   | 4.00 0.00   |
| 70.00         0.00         0.00         0.00         12.75         1.33         0.80           nvme8n1         0.00 29210.00         0.00         3651.01         0.00         1.00         0.00         0.00           0.00         0.82         0.04         0.00         127.99         0.03         100.00         0.00         0.00         0.00         0.00         0.00         0.00         0.00         0.00         0.00         0.00         0.00         0.00         0.00         0.00         0.00         0.00         0.00         0.00         0.00         0.00         0.00         0.00         0.00         0.00         0.00         0.00         0.00         0.00         0.00         0.00         0.00         0.00         0.00         0.00         0.00         0.00         0.00         0.00         0.00         0.00         0.00         0.00         0.00         0.00         0.00         0.00         0.00         0.00         0.00         0.00         0.00         0.00         0.00         0.00         0.00         0.00         0.00         0.00         0.00         0.00         0.00         0.00         0.00         0.00         0.00         0.00         0.00         0.00 </td <td>70.00</td> <td>0.00</td> <td>0.00 0.00</td> <td>0.00</td> <td>12.75 1.33</td> <td>0.80</td> <td></td> | 70.00     | 0.00              | 0.00 0.00                                                     | 0.00            | 12.75 1.33  | 0.80     |             |
| nvme8n10.00 29210.000.003651.010.001.000.000.000.000.820.040.00127.990.03100.000.000.000.00nvme9n10.0029232.000.003654.000.000.000.000.000.000.000.280.000.00128.000.03100.000.000.000.00md40.0058419.000.007302.010.000.000.000.00                                                                                                    | nvme3n1   |                   | 0.00 6.00                                                     | 0.00            | 0.07        | 0.00 1   | 4.00 0.00   |
| 0.00         0.82         0.04         0.00         127.99         0.03         100.00           nvme9n1         0.00         29232.00         0.00         3654.00         0.00         0.00         0.00         0.00         0.00         0.00         0.00         0.00         0.00         0.00         0.00         0.00         0.00         0.00         0.00         0.00         0.00         0.00         0.00         0.00         0.00         0.00         0.00         0.00         0.00         0.00         0.00         0.00         0.00         0.00         0.00         0.00         0.00         0.00         0.00         0.00         0.00         0.00         0.00         0.00         0.00         0.00         0.00         0.00         0.00         0.00         0.00         0.00         0.00         0.00         0.00         0.00         0.00         0.00         0.00         0.00         0.00         0.00         0.00         0.00         0.00         0.00         0.00         0.00         0.00         0.00         0.00         0.00         0.00         0.00         0.00         0.00         0.00         0.00         0.00         0.00         0.00         0.00         0.00                                                                                                    | 70.00     | 0.00              | 0.00 0.00                                                     | 0.00            | 12.75 1.33  | 0.80     |             |
| nvme9n10.0029232.000.003654.000.000.000.000.000.000.280.000.00128.000.03100.000.000.000.00md40.0058419.000.007302.010.000.000.000.00                                                                                                    | nvme8n1   |                   | 0.00 29210.00                                                 | 0.00            | 3651.01 0   | .00 1.0  | 0 0.00 0.00 |
| 0.00 0.28 0.00 0.00 128.00 0.03 100.00<br>md4 0.00 58419.00 0.00 7302.01 0.00 0.00 0.00 0.00                                                                                                    | 0.00      | 0.82              | 0.04 0.00                                                     | 127.99          | 0.03 100.00 |          |             |
| md4 0.00 58419.00 0.00 7302.01 0.00 0.00 0.00 0.00                                                                                                    | nvme9n1   |                   | 0.00 29232.00                                                 | 0.00            | 3654.00 0   | .00 0.0  | 0 0.00 0.00 |
|                                                                                                    | 0.00      | 0.28              | 0.00 0.00                                                     | 128.00          | 0.03 100.00 |          |             |
| 0.00 0.00 0.00 0.00 127.99 0.00 0.00                                                                                                    | md4       |                   | 0.00 58419.00                                                 | 0.00            | 7302.01 0   | .00 0.0  | 0 0.00 0.00 |
|                                                                                                    | 0.00      | 0.00              | 0.00 0.00                                                     | 127.99          | 0.00 0.00   |          |             |
| md0 0.00 16.00 0.00 0.06 0.00 0.00 0.00                                                                                                    | md0       |                   | 0.00 16.00                                                    | 0.00            | 0.06        | 0.00     | 0.00 0.00   |
| 0.00 0.00 0.00 0.00 0.00 4.00 0.00 0.00                                                                                                    | 0.00 (    | 0.00              | 0.00 0.00                                                     | 0.00            | 4.00 0.00   | 0.00     |             |

It is expected that the examples, from NVIDIA DGX-2 and DGX A100 systems, provide sufficient detail such that the commands and methodology used to achieve maximum performance can be applied to any server system with NVMe devices and NVIDIA GPUs that support GDS.

# Chapter 5. GPUDirect Storage Benchmarking on Network Attached Storage

NAS configurations bring the network element into the storage equation, which of course must be factored in when assessing performance. Throughput, IOPS, and latency are all dependent on the network configuration, such as the number of configured interfaces, interface speed, as well as the backend storage configuration. For example, if the storage backend is NVMe SSDs, 4 such devices dong streaming reads will saturate a single 100Gb network. The entire configuration end-to-end needs to be examined and sized appropriately to ensure any potential hardware bottlenecks are identified and resolved.

# 5.1. GPUDirect Storage Benchmarking on NFS

The Network File System, NFS, was invented by Sun Microsystems in the early 1980s, and became one of the earliest network storage solutions broadly deployed in production environments. An NFS server with direct attached storage can export that storage over the network, making exported file systems available to any number of NFS clients. NFS offers ease of use and administration, a mature code base (it's been around for decades) which makes it relatively robust. Early implementations relied on UDP or TCP as the protocol for transferring data over the network with NFS. With Remote Direct Memory Access (RDMA) capability, network overhead is significantly reduced, enabling higher throughput and lower latency read/write operations between NFS clients and the server.

With GPUDirect Storage configured for NFS, the transport protocol is RDMA, leveraging the high-speed, low-latency data flow between the client(s) and server. The RDMA operations move data over the network via the IB interfaces, then data is moved to/from the IB cards to the GPUs via DMA operations, bypassing the CPU and system memory.

As discussed previously, the PCIe topology factors in to determining the optimal configuration on the NFS client. Ideally, the NICs issuing reads/writes to the NFS server should be on the same PCIe switch as the issuing GPU. On NVIDIA DGX systems, the nvidia-smi utility helps to determine the optimal NIC/GPU pairings:

nfs\_client> **nvidia-smi topo -mp** 

| GPU0 GPU0                |           | GPU3 | GPU4 | GPU5 | GPU6 | GPU7 | <br>mlx5_0 |
|--------------------------|-----------|------|------|------|------|------|------------|
| mlx5_1 mlx5_<br>GPU0 X B | PIX PXB   | PXB  | NODE | NODE | NODE | NODE | <br>PIX    |
| PXB NODE<br>GPU1 PIX     |           | PXB  | NODE | NODE | NODE | NODE | <br>PIX    |
| PXB NODE<br>GPU2 PXB B   |           | PIX  | NODE | NODE | NODE | NODE | <br>PXB    |
| PIX NODE<br>GPU3 PXB B   |           | х    | NODE | NODE | NODE | NODE | <br>PXB    |
| PIX NODE<br>GPU4 NODE N  | NODE      |      |      |      |      |      | <br>NODE   |
| NODE PIX<br>GPU5 NODE N  | PXB       | NODE |      |      |      | PXB  |            |
| NODE PIX                 | PXB       |      |      |      |      |      | <br>       |
| GPU6 NODE N<br>NODE PXB  | PIX       | NODE |      |      |      |      | <br>NODE   |
| GPU7 NODE N<br>NODE PXB  |           | NODE | PXB  | PXB  | PIX  | Х    | <br>NODE   |
| mlx5_0 PIX B<br>PXB NODE |           | PXB  | NODE | NODE | NODE | NODE | <br>Х      |
| mlx5_1 PXB E<br>X NODE   |           | PIX  | NODE | NODE | NODE | NODE | <br>PXB    |
| mlx5_2 NODE N<br>NODE X  | NODE NODE | NODE | PIX  | PIX  | PXB  | PXB  | <br>NODE   |
| mlx5_3 NODE N            | NODE NODE | NODE | PXB  | PXB  | PIX  | PIX  | <br>NODE   |
| NODE PXB                 | X         |      |      |      |      |      |            |

Legend:

```
X = Self
SYS = Connection traversing PCIe as well as the SMP interconnect between NUMA
nodes (e.g., QPI/UPI)
NODE = Connection traversing PCIe as well as the interconnect between PCIe Host
Bridges within a NUMA node
PHB = Connection traversing PCIe as well as a PCIe Host Bridge (typically the
CPU)
PXB = Connection traversing multiple PCIe bridges (without traversing the PCIe
Host Bridge)
PIX = Connection traversing at most a single PCIe bridge
```

The above example is generated on a DGX-2 system. For brevity, 8 of the 16 GPUs and 4 of the 8 NICs are shown. From the Legend provided with the topology map, we see the optimal path is represented as PIX (Connection traversing at most a single PCIe bridge). Thus, for GPU 0 and 1, the mlx5\_0 is the closest NIC, for GPU 2 and 3, it's mlx5\_1, etc. The network device names in Linux use the prefix ib, so we need to see which interface names map to which device names. This is done with the ibdev2netdev utility:

| nfs_cl              | ient> | ił | odev2 | 2netc | lev    |
|---------------------|-------|----|-------|-------|--------|
| $mlx\overline{5}$ 0 | port  | 1  | ==>   | ib0   | (Up)   |
| mlx5 <sup>1</sup>   | port  | 1  | ==>   | ib1   | (Up)   |
| mlx5_2              | port  | 1  | ==>   | ib2   | (Up)   |
| mlx5 <sup>3</sup>   | port  | 1  | ==>   | ib3   | (Up)   |
| mlx54               | port  | 1  | ==>   | ib4   | (Down) |
| mlx5_5              | port  | 1  | ==>   | ib5   | (Down) |
| mlx5 <sup>6</sup>   | port  | 1  | ==>   | ib6   | (Up)   |
| mlx57               | port  | 1  | ==>   | ib7   | (Up)   |
| mlx5 <sup>8</sup>   | port  | 1  | ==>   | ib8   | (Up)   |
| mlx5_9              | port  | 1  | ==>   | ib9   | (Up)   |
|                     |       |    |       |       |        |

The network configuration between the NFS server and client will obviously factor significantly into the delivered performance. It is beyond the scope of this document to detail the steps involved in configuring networks, subnets, routing tables. An overview covers the basics prior to getting into examples of running gdsio on NFS.

On the server side, there is a single RAID0 device consisting of 8 locally attached NVMe SSDs. The device is configured with an ext4 file system, and made accessible via two mount points. There are two 100GB network interfaces configured on the server for NFS traffic, and each NIC is assigned multiple IP addresses to different subnets to balance network traffic from the client.

On the client side, there are 8 100GB networks configured. The network configuration (subnets, routing tables) determines which interface on the client side will route to which of the two interfaces on the server side when the client issues an NFS mount. The client-side mount paths have been intentionally named to reflect the network path between the client and the server. Specifically, the mount points on the client are decomposed as:

#### /mnt/nfs/[client-side network interface]/data/[server-side network interface]

where the client network interface name is the actual device (ib9, ib8, etc.) and the server is either 0 or 1, indicating which one of the two server networks will handle the connection.

```
nfs client> mount | grep nfs
```

```
192.168.0.10:/mnt/nfs 10/10 on /mnt/nfs/ib9/data/0 type nfs
 (rw,relatime,vers=3,rsize=1048576,wsize=1048576,namlen=255,hard,proto=rdma,port=20049,
timeo=600,retrans=2,sec=sys,mountaddr=192.168.0.10,mountvers=3,mountproto=tcp,
local lock=none,addr=192.168.0.10)
192.168.0.11:/mnt/nfs 11/11 on /mnt/nfs/ib9/data/1 type nfs
 (rw, relatime, vers=3, rsize=1048576, wsize=1048576, namlen=255, hard, proto=rdma, port=20049,
timeo=600, retrans=2, sec=sys, mountaddr=192.168.0.11, mountvers=3, mountproto=tcp,
local lock=none,addr=192.168.0.11)
192.168.1.10:/mnt/nfs 10/10 on /mnt/nfs/ib8/data/0 type nfs
(rw,relatime,vers=3,rsize=1048576,wsize=1048576,namlen=255,hard,proto=rdma,port=20049,
timeo=600,retrans=2,sec=sys,mountaddr=192.168.1.10,mountvers=3,mountproto=tcp,
local_lock=none,addr=192.168.1.10)
192.168.1.11:/mnt/nfs 11/11 on /mnt/nfs/ib8/data/1 type nfs
 (rw,relatime,vers=3, rsize=1048576,wsize=1048576,namlen=255,hard,proto=rdma,port=20049,
timeo=600, retrans=2, sec=sys, mountaddr=192.168.1.11, mountvers=3, mountproto=tcp,
local lock=none,addr=192.168.1.11)
```

• •

In the mount output on the client (partial, shown above), /mnt/nfs/ib9/data/0 will route through the ib9 interface on the client to the interface assigned 192.168.0.10 on the server (reflected as '0' in the path string), and /mnt/nfs/ib9/data/1 will also route through ib9 on the client, to the second interface on the server, 192.168.0.11 (reflected as '1' in the path string). This convention is used for all the client-side mounts, so IO pathnames can be selected to effectively balance the load across all interfaces.

From a performance/benchmarking perspective, the key aspects of the configuration under test, in addition to the balanced network setup just discussed, are the underlying storage config on the server (8 x NVMe SSD) and number and speed of network interfaces on the server (2 x 100Gb). In terms of throughput, two 100Gb networks can sustain about 12GB/sec each under ideal conditions. The storage servers can support (2 x 12GB/sec) 24GB/sec or so, but keep in mind there are many things that factor into delivered performance - protocol overhead, network MTU size, NFS attributes, software stack, load characteristics, etc.

In this first example, gdsio is used to generate a random write load of small IOs (4k) to one of the NFS mount points, that will traverse ib0 on the client side. The ib0 interface is on the same PCIe segment as GPU 0 and 1.

```
nfs_client> gdsio -D /mnt/nfs/ib0/data/0/gds_dir -d 0 -w 32 -s 500M -i 4K -x 0 -I 3
-T 120
```

IoType: RANDWRITE XferType: GPUD Threads: 32 DataSetSize: 81017740/16384000(KiB)
IOSize: 4(KiB) Throughput: 0.645307 GiB/sec, Avg\_Latency: 189.166333 usecs ops:
20254435 total time 119.732906 secs

nfs\_client> gdsio -D /mnt/nfs/ib0/data/0/gds\_dir -d 12 -w 32 -s 500M -i 4K -x 0 -I 3 -T 120

IoType: RANDWRITE XferType: GPUD Threads: 32 DataSetSize: 71871140/16384000(KiB) IOSize: 4(KiB) Throughput: 0.572407 GiB/sec, Avg\_Latency: 213.322597 usecs ops: 17967785 total\_time 119.742801 secs

The first invocation specifies GPU 0, the second GPU 12. Note the difference in ops and latency. In the optimal GPU/IB case, we observed just over 169k IOPS, 189.2us average latency. In the non-optimal case (GPU 12 to the same mount point), we see an increase in latency to 213.3 usec at about 150k IOPS. The performance difference is not huge (12% in latency, 19% in IOPS), but worth noting nonetheless.

For random reads, the difference between the optimal and sub-optimal case is larger:

nfs\_client> gdsio -D /mnt/nfs/ib0/data/0/gds\_dir -d 0 -w 32 -s 500M -i 4K -x 0 -I 2 -T 120

```
IoType: RANDREAD XferType: GPUD Threads: 32 DataSetSize: 111181604/16384000(KiB)
IOSize: 4(KiB) Throughput: 0.890333 GiB/sec, Avg_Latency: 137.105980 usecs ops:
27795401 total_time 119.091425 secs
nfs_client> gdsio -D /mnt/nfs/ib0/data/0/gds_dir -d 10 -w 32 -s 500M -i 4K -x 0 -I 2
-T 120
IoType: RANDREAD XferType: GPUD Threads: 32 DataSetSize: 78621148/16384000(KiB)
```

IOSize: 4(KiB) Throughput: 0.629393 GiB/sec, Avg\_Latency: 193.975032 usecs ops: 19655287 total\_time 119.129013 secs

With GPU 0 and ib0, we see about 234k IOPS, 194us average latency. With GPU 10 and ib0, we see about 165k IOPS, 194us latency.

Small, random IOs are all about IOPS and latency. For determining throughput, we use larger files sizes and much larger IO sizes.

```
nfs_client> gdsio -D /mnt/nfs/ib0/data/0/gds_dir -d 0 -w 32 -s 1G -i 1M -x 0 -I 1 -T
120
IoType: WRITE XferType: GPUD Threads: 64 DataSetSize: 876086272/67108864(KiB)
IOSize: 1024(KiB) Throughput: 6.962237 GiB/sec, Avg_Latency: 8976.802942 usecs ops:
855553 total_time 120.004668 secs
nfs_client> gdsio -D /mnt/nfs/ib0/data/0/gds_dir -d 0 -w 32 -s 1G -i 1M -x 0 -I 0 -T
120
IoType: READ XferType: GPUD Threads: 32 DataSetSize: 1196929024/33554432(KiB)
IOSize: 1024(KiB) Throughput: 9.482088 GiB/sec, Avg_Latency: 3295.183817 usecs ops:
1168876 total time 120.382817 secs
```

Above a large sequential write, then read, was generated. In both cases, 32 threads were spawned (-w 32) doing 1M IOs. In the write case, we sustained 6.9GB/sec, and in the read case 9.5GB/sec throughput. Both invocations used ib0 and GPU 0. Changing the GPU from 0 to 8:

```
nfs_client> gdsio -D /mnt/nfs/ib0/data/0/gds_dir -d 8 -w 32 -s 1G -i 1M -x 0 -I 0 -T
120
```

```
IoType: READ XferType: GPUD Threads: 32 DataSetSize: 1053419520/33554432(KiB)
IOSize: 2048(KiB) Throughput: 8.352013 GiB/sec, Avg_Latency: 7480.408305 usecs ops:
514365 total_time 120.284676 secs
```

We note again a decrease in throughput (8.3GB/sec from 9.5GB/sec) and increase in latency (3.4ms to 7.5ms).

Using the supported gdsio config files facilitates an easily reusable "tool box" of IO loads and configurations. Also, with multiple jobs running, gdsio will aggregate the results, making it easier to see the complete performance picture.

Here's a sample configuration file to generate 4k random reads to multiple NFS mount points for 4 different GPUs. Note various parameters defined in the global section, then job-specific parameters (GPU, target mount point, number of threads) in each job section.

```
[global]
name=nfs random read
#0,1,2,3,4,5
xfer type=0
#IO type, rw=read, rw=write, rw=randread, rw=randwrite
rw=randread
#block size, for variable block size can specify range e.g. bs=1M:4M:1M, (1M : start
block size, 4M : end block size, 1M :steps in which size is varied)
bs=4k
#file-size
size=500M
#secs
runtime=120
[job1]
#numa node
numa node=0
#gpu device index (check nvidia-smi)
gpu dev id=0
num threads=16
directory=/mnt/nfs/ib0/data/0/gds dir
[job2]
numa node=0
gpu dev id=2
num threads=16
directory=/mnt/nfs/ib1/data/0/gds dir
[job3]
numa node=0
gpu dev id=4
num_threads=16
directory=/mnt/nfs/ib2/data/0/gds dir
[job4]
numa node=0
gpu_dev_id=6
num threads=16
directory=/mnt/nfs/ib3/data/0/gds_dir
```

Executing gdsio using the above config file, simply pass the file name as the only argument:

```
nfs_client> gdsio nfs_rr.gdsio
IoType: RANDREAD XferType: GPUD Threads: 64 DataSetSize: 277467756/32768000(KiB)
IOSize: 4(KiB) Throughput: 2.213928 GiB/sec, Avg_Latency: 110.279539 usecs ops:
69366939 total_time 119.522363 secs
```

The sustained random read rate was about 580k IOPS (69366939 / 119.52).

For throughput testing, the load attributes need to be changed so gdsio issues reads and writes, not random reads and random writes (see rw= in the global section). Also, the IO size (bs= in the global section) must be increased to maximize throughput.

Using an edited gdsio config file reflecting those changes, we can generate a throughputoriented workload with multiple GPUs. The configuration file:

```
[global]
name=nfs_large_read
xfer_type=0
rw=read
bs=1M
size=1G
```

runtime=120 do verify=0 [job1] numa node=0 gpu dev id=0 num threads=8 directory=/mnt/nfs/ib0/data/0/gds dir [job3] numa node=0 gpu\_dev\_id=2 num\_threads=8 directory=/mnt/nfs/ib1/data/1/gds dir [job5] numa node=0 gpu\_dev\_id=4 num threads=8 directory=/mnt/nfs/ib2/data/0/gds dir [job7] numa\_node=0 gpu\_dev\_id=6 num threads=8 directory=/mnt/nfs/ib3/data/1/gds\_dir [job9] numa node=1 gpu dev id=8 num threads=8 directory=/mnt/nfs/ib6/data/0/gds dir [job11] numa node=1 gpu dev id=10 num threads=8 directory=/mnt/nfs/ib7/data/1/gds dir [job13] numa node=1 gpu dev id=12 num threads=8 directory=/mnt/nfs/ib8/data/0/gds dir [job15] numa node=1 gpu dev id=14 num\_threads=8

directory=/mnt/nfs/ib9/data/1/gds\_dir

Running the large read load:

```
nfs_client> gdsio nfs_sr.gdsio
IoType: READ XferType: GPUD Threads: 64 DataSetSize: 1608664064/67108864(KiB)
IOSize: 1024(KiB) Throughput: 12.763141 GiB/sec, Avg_Latency: 4896.861494 usecs
ops: 1570961 total_time 120.200944 secs
```

We see 12.76GB/sec sustained throughput with the configuration used.

The examples shown are intended to serve as a starting point. NAS storage environments, NFS or partner solutions, can be complex to configure given the number of variables that come into play once a network is introduced in the storage IO path. Various configuration options can be changed, both in terms of the load generated (the gdsio command line or config file), as well as the system setup (network, NFS, etc) in order to determine the optimal configuration for the target workload.

In order to observe the data rates while under load, there are a few options. Certainly, on the server side, Linux utilities like iostat should be used to monitor traffic and capture statistics on the backend storage, as well as nfsstat on both the client and server side for NFS specific statistics. For byte and packet rates over the networks, there is a dependency on the actual network devices and software stack, and whether or not any per-interface statistics are maintained. In our configuration, NVIDIA/Mellanox cards are used:

```
nfs_client> lspci -v | grep -i mellanox
35:00.0 Infiniband controller: Mellanox Technologies MT27800 Family [ConnectX-5]
Subsystem: Mellanox Technologies MT27800 Family [ConnectX-5]
. . .
```

In this environment, various counters are maintained that can be examined and, with a relatively simple script, per-second data and packet rates can be monitored. These counters can be found in /sys/class/infiniband/[INTERFACE]/ports/[PORT NUMBER]/counters, e.g. /sys/class/infiniband/mlx5\_19/ports/1/counters. The counters of interest are:

- port\_rcv\_data receive bytes
- port\_xmit\_data transmit bytes
- port rcv packets receive packets
- port\_xmit\_packets transmit packets

Note the ibdev2netdev utility should be used to determine the correct interface name that corresponds to the configured device name. And of course these same counters will be available on the client, assuming of course the same network hardware and software.

On the client side, GDS maintains a stats file with useful counters specific to GDS:

```
nfs client> cat /proc/driver/nvidia-fs/stats
GDS Version: 0.9.0.743
NVFS statistics (ver: 2.0)
NVFS Driver(version: 2:3:1)
Active Shadow-Buffer (MiB): 128
Active Process: 1
                       : n=424436862 ok=424436734 err=0 readMiB=21518771
Reads
io_state_err=0
Reads : Bandwidth(MiB/s)=13081 Avg-Latency(usec)=9773
Sparse Reads : n=19783000 io=0 holes=0 pages=0
Writes : n=309770912 ok=309770912 err=0 writeMiB=9748727
io state err=0 pg-cache=0 pg-cache-fail=0 pg-cache-eio=0
          : Bandwidth(MiB/s)=6958 Avg-Latency(usec)=18386
: n=3584 ok=3584 err=0 munmap=3456
Writes
Mmap
Barl-map
                     : n=3584 ok=3584 err=0 free=3456 callbacks=0 active=128
Error
                      : cpu-gpu-pages=0 sg-ext=0 dma-map=0
Ops
                    : Read=128 Write=0
GPU 0000:be:00.0 uuid:87e5c586-88ed-583b-df45-fcee0f1e7917 : Registered MiB=0
Cache_MiB=0 max_pinned_MiB=8 cross_root_port(%)=0
GPU 0000:e7:00.0 uuid:029faa3b-cb0d-2718-259c-6dc650c636eb : Registered MiB=0
Cache_MiB=0 max_pinned_MiB=8 cross_root_port(%)=0
```

•••

The GDS stats provide read and write operations counts (for example, Reads : n=[read\_count] and Writes : n=[write\_count]), as well Bandwidth in MB/sec. Also error counters are maintained that should be monitored periodically.

# Chapter 6. Summary

Configuring and benchmarking storage can be a complex task. Fortunately the technology and tools have reached a state of maturity in the industry, reducing complexity and enabling reduced time to set up, measure and deploy a configuration that meets production performance requirements.

With the addition of GPUDirect Storage to the GPUDirect family, we now have the technology and the tools to feed data-hungry GPUs at extremely high throughput and very low latency. This translates into faster execution of computationally intensive workloads leveraging the immense compute power of NVIDIA GPUs.

# Appendix A. Benchmarking and Performance

Benchmarking is the process of running software specifically designed to generate data for the purpose of assessing performance. The scope of what is being utilized/measured will vary. Many benchmarks are designed to simulate production workloads (<u>MLperf</u>, <u>TPC</u>, <u>SPEC</u>, and so on), utilize the entire system, and require an audit process before a vendor can make the benchmark results publicly available. Some benchmarks target measuring the performance of a specific subsystem; CPUs, GPUs, storage, etc. Such benchmarks are sometimes referred to as microbenchmarks, and are often publicly available software intended to generate load and report performance results specific to the components under test, e.g. <u>iperf</u> for network performance and <u>fio</u> for disk/storage performance. These subsystem-specific benchmarks and tools are extremely useful as they enable a "building-block" approach to overall system capability and performance. They also are good tools for verifying various compute subsystems before moving to a full system workload.

## A.1. The Language of Performance

System performance is typically described either in application-specific terms (for example, images-per-second, transactions-per-second, Deep Learning (DL) training time-per-epoch, Inference throughput, and so on) or more generic terms:

#### Bandwidth - how much

Bandwidth is the theoretical maximum attainable data rate, expressed as bytes-persecond, sometimes bits-per-second.

#### Throughput - how fast

Throughput can reflect a data rate, e.g. 12GB/sec over a network link, 3.4GB/sec sequential reads from an NVMe SSD. We also express some workload-specific metrics in terms of throughput, for example, words-per-second, images-per-second, and so on.

#### **IOPS** - how many

Input/Output operations per second, typically used in the context of disk IO (reads-per-second, writes-per-second) and network IO (packets-per-second, messages-per-second).

#### Latency - how long

The time required to complete an operation, e.g. 5 milliseconds (ms) to do a disk read on an HDD, 40 microseconds (us) to write to an SSD, 70 nanoseconds (ns) for a CPU read data from system memory.

Specific aspects of GPU and CPU performance may also be expressed in one or more of the above terms, for example, throughput as the number of floating point or integer operations per second, memory bandwidth and latency, interconnect (UPI/QPI, NVswitch, etc.) bandwidth and latency, and so on.

Monitoring performance and capturing metrics that fall into one or more of the above categories is typically done using base operating system utilities. There are a great many tools and utilities available for Linux intended to provide observability into system utilization and performance. A discussion of these tools is beyond the scope of this paper, but we will refer to specific examples as applicable. Also, various benchmark tools generate these detailed metrics, for example, the gdsio utility, which gets installed as part of GDS, generates detailed data points of throughput, latency, and IOPS.

# A.2. Benchmarking Storage Performance

Determining expected storage performance (and also network performance) has the advantage of doing the math based on the specifications of the underlying hardware being measured. For example, if the target storage is Direct Attached Storage (DAS) in the form of NVMe SSDs on the system's PCIe bus, the device specifications provide throughput, IOPS and latency values, and that information, coupled with known PCIe bandwidth (Gen3, Gen4) and number of PCIe lanes (typically 16 lanes) configured for the devices, the maximum theoretical performance can be calculated. This is discussed further in the <u>Storage Performance Basics for Deep Learning</u> blog post.

For example, NVIDIA<sup>®</sup> DGX-2<sup>®</sup> systems include NVMe SSDs for local storage. For such devices configured as a RAID0 volume, the expectation for large reads and writes will be four times the specified performance for a single device. The same logic applies to workloads that are more IOPS intensive (small reads and writes). Putting some numbers on this example, the device specification for large reads indicates 3.5GB/sec, so (4 x 3.5GB/sec) 14GB/sec expected throughput on large reads from the RAID0 volume. As these are PCIe devices, depending on PCIe topology, achieving 14GB/sec pushes the theoretical limit of PCI3 Gen3 16 lanes. The key point here is a solid understanding of the configuration details is necessary to establish performance expectations.

The same logic and methodology applies to Network Attached Storage (NAS), for example, four NVMe SSDs doing large reads or writes will potentially saturate a 100Gb NIC, so it is important to understand the entire storage data path to correctly assess the delivered performance.

An important consideration when benchmarking storage is the presence of a file system. There are two components to file systems that will impact performance:

The operating system's page cache

The page cache, which is implemented transparently and used by default when reading and writing data to/from a file system, caches data and metadata in the system's main memory. The performance benefit of the page cache can be substantial, as a typical two CPU socket system can read/write system memory at significantly higher throughput and lower latency than storage.

> The file system-specific settings and tuneable parameters

File system-specific settings/parameters can happen at both creation time (mkfs) and at mount time in the form of mount options. Some mount options are file system independent (for example, atime, async, and so on), while other options are specific to the file system. Any performance evaluation of the storage technology requires bypassing the page cache to ensure that actual storage performance is being measured, and not the page cache read/write performance.

GDS currently supports the ext4 file system on Linux, and requires the use of the O\_DIRECT flag on files that are targeted for read/write by the GDS IO APIs. With O\_DIRECT set, you can bypass the system's page cache.

Another factor in assessing storage performance results are the IO characteristics, which are historically categorized as:

- Random IO (small IO size)
- Sequential IO (large IO size)

The terms *random* and *sequential* refer to the on-disk block layout of the target files and are relevant when assessing storage that uses hard disk drives (HDDs). HDD technology implements spinning disks with read/write heads that perform seek operations to locate the target blocks where the data is to be read or written. This *seek time* induces IO latency due to electro-mechanical delays, (moving the read/write heads around the platters). With Solid State Disks (SSDs), no such electro-mechanical exist, so sequential versus random IO on SSDs is not a consideration in terms of seek times and latency.

However, in terms of setting expectations for the results, it is still important to factor in IO sizes. For IO loads that tend to be small (< 500kB), the performance metric of relevance is IO operations per second (IOPS) and latency, versus throughput, because loads with smaller IO sizes will not necessarily maximize available throughput. If assessing maximum throughput is the goal, larger IO sizes should be used when benchmarking.

#### Notice

This document is provided for information purposes only and shall not be regarded as a warranty of a certain functionality, condition, or quality of a product. NVIDIA Corporation ("NVIDIA") makes no representations or warranties, expressed or implied, as to the accuracy or completeness of the information contained in this document and assumes no responsibility for any errors contained herein. NVIDIA shall have no liability for the consequences or use of such information or for any infringement of patents or other rights of third parties that may result from its use. This document is not a commitment to develop, release, or deliver any Material (defined below), code, or functionality.

NVIDIA reserves the right to make corrections, modifications, enhancements, improvements, and any other changes to this document, at any time without notice.

Customer should obtain the latest relevant information before placing orders and should verify that such information is current and complete.

NVIDIA products are sold subject to the NVIDIA standard terms and conditions of sale supplied at the time of order acknowledgement, unless otherwise agreed in an individual sales agreement signed by authorized representatives of NVIDIA and customer ("Terms of Sale"). NVIDIA hereby expressly objects to applying any customer general terms and conditions with regards to the purchase of the NVIDIA product referenced in this document. No contractual obligations are formed either directly or indirectly by this document.

NVIDIA products are not designed, authorized, or warranted to be suitable for use in medical, military, aircraft, space, or life support equipment, nor in applications where failure or malfunction of the NVIDIA product can reasonably be expected to result in personal injury, death, or property or environmental damage. NVIDIA accepts no liability for inclusion and/or use of NVIDIA products in such equipment or applications and therefore such inclusion and/or use is at customer's own risk.

NVIDIA makes no representation or warranty that products based on this document will be suitable for any specified use. Testing of all parameters of each product is not necessarily performed by NVIDIA. It is customer's sole responsibility to evaluate and determine the applicability of any information contained in this document, ensure the product is suitable and fit for the application planned by customer, and perform the necessary testing for the application in order to avoid a default of the application or the product. Weaknesses in customer's product designs may affect the quality and reliability of the NVIDIA product and may result in additional or different conditions and/or requirements beyond those contained in this document. NVIDIA accepts no liability related to any default, damage, costs, or problem which may be based on or attributable to: (i) the use of the NVIDIA product in any manner that is contrary to this document or (ii) customer product designs.

No license, either expressed or implied, is granted under any NVIDIA patent right, copyright, or other NVIDIA intellectual property right under this document. Information published by NVIDIA regarding third-party products or services does not constitute a license from NVIDIA to use such products or services or a warranty or endorsement thereof. Use of such information may require a license from a third party under the patents or other intellectual property rights of the third party, or a license from NVIDIA under the patents or other intellectual property rights of NVIDIA.

Reproduction of information in this document is permissible only if approved in advance by NVIDIA in writing, reproduced without alteration and in full compliance with all applicable export laws and regulations, and accompanied by all associated conditions, limitations, and notices.

THIS DOCUMENT AND ALL NVIDIA DESIGN SPECIFICATIONS, REFERENCE BOARDS, FILES, DRAWINGS, DIAGNOSTICS, LISTS, AND OTHER DOCUMENTS (TOGETHER AND SEPARATELY, "MATERIALS") ARE BEING PROVIDED "AS IS." NVIDIA MAKES NO WARRANTIES, EXPRESSED, IMPLIED, STATUTORY, OR OTHERWISE WITH RESPECT TO THE MATERIALS, AND EXPRESSLY DISCLAIMS ALL IMPLIED WARRANTIES OF NONINFRINGEMENT, MERCHANTABILITY, AND FITNESS FOR A PARTICULAR PURPOSE. TO THE EXTENT NOT PROHIBITED BY LAW, IN NO EVENT WILL NVIDIA BE LIABLE FOR ANY DAMAGES, INCLUDING WITHOUT LIMITATION ANY DIRECT, INDIRECT, SPECIAL, INCIDENTAL, PUNITIVE, OR CONSEQUENTIAL DAMAGES, HOWEVER CAUSED AND REGARDLESS OF THE THEORY OF LIABILITY, ARISING OUT OF ANY USE OF THIS DOCUMENT, EVEN IF NVIDIA HAS BEEN ADVISED OF THE POSSIBILITY OF SUCH DAMAGES. NOWWITHS aggregate and cumulative liability towards customer for the products described herein shall be limited in accordance with the Terms of Sale for the product. No license, either expressed or implied, is granted under any NVIDIA patent right, copyright, or other NVIDIA intellectual property right under this document. Information published by NVIDIA regarding third-party products or services does not constitute a license from NVIDIA to use such products or services or a warranty or endorsement thereof. Use of such information may require a license from a third party under the patents or other intellectual property rights of the third party, or a license from NVIDIA under the patents or other intellectual property rights of NVIDIA.

Reproduction of information in this document is permissible only if approved in advance by NVIDIA in writing, reproduced without alteration and in full compliance with all applicable export laws and regulations, and accompanied by all associated conditions, limitations, and notices.

THIS DOCUMENT AND ALL NVIDIA DESIGN SPECIFICATIONS, REFERENCE BOARDS, FILES, DRAWINGS, DIAGNOSTICS, LISTS, AND OTHER DOCUMENTS (TOGETHER AND SEPARATELY, "MATERIALS") ARE BEING PROVIDED "AS IS." NVIDIA MAKES NO WARRANTIES, EXPRESSED, IMPLIED, STATUTORY, OR OTHERWISE WITH RESPECT TO THE MATERIALS, AND EXPRESSLY DISCLAIMS ALL IMPLIED WARRANTIES OF NONINFRINGEMENT, MERCHANTABILITY, AND FITNESS FOR A PARTICULAR PURPOSE. TO THE EXTENT NOT PROHIBITED BY LAW, IN NO EVENT WILL NVIDIA BE LIABLE FOR ANY DAMAGES, INCLUDING WITHOUT LIMITATION ANY DIRECT, INDIRECT, SPECIAL, INCIDENTAL, PUNITIVE, OR CONSEQUENTIAL DAMAGES, HOWEVER CAUSED AND REGARDLESS OF THE THEORY OF LIABILITY, ARISING OUT OF ANY USE OF THIS DOCUMENT, EVEN IF NVIDIA HAS BEEN ADVISED OF THE POSSIBILITY OF SUCH DAMAGES. Notwithstanding any damages that customer might incur for any reason whatsoever, NVIDIA's aggregate and cumulative liability towards customer for the products described herein shall be limited in accordance with the Terms of Sale for the product.

#### VESA DisplayPort

DisplayPort and DisplayPort Compliance Logo, DisplayPort Compliance Logo for Dual-mode Sources, and DisplayPort Compliance Logo for Active Cables are trademarks owned by the Video Electronics Standards Association in the United States and other countries.

#### HDMI

HDMI, the HDMI logo, and High-Definition Multimedia Interface are trademarks or registered trademarks of HDMI Licensing LLC.

#### OpenCL

OpenCL is a trademark of Apple Inc. used under license to the Khronos Group Inc.

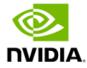

#### Trademarks

NVIDIA, the NVIDIA logo, DGX, DGX-1, DGX-2, DGX-A100, Tesla, and Quadro are trademarks and/or registered trademarks of NVIDIA Corporation in the United States and other countries. Other company and product names may be trademarks of the respective companies with which they are associated.

#### Copyright

© 2021 NVIDIA Corporation and affiliates. All rights reserved.

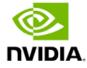